# **ТОЛЬКО ДЛЯ ИСПОЛЬЗОВАНИЯ В АВТОМОБИЛЯХ**

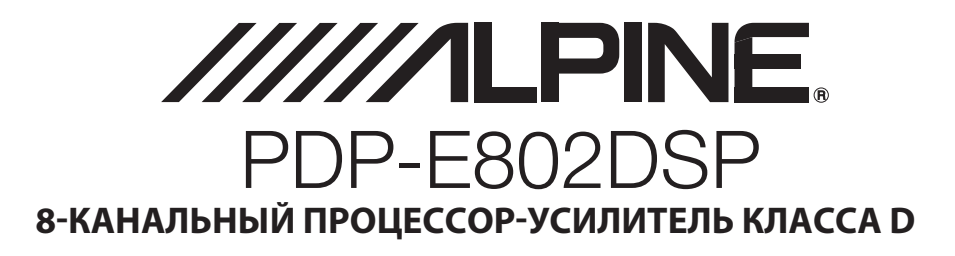

#### РУКОВОДСТВО ПО ЭКСПЛУАТАЦИИ

Прочтите настоящее руководство перед началом использования оборудования.

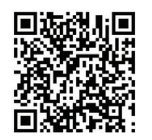

**[Ссылка на обучающее видео на youtube.com](https://www.youtube.com/playlist?list=PLd3FS-npg-R-gexfGNNd05BuJU9vqu8vk)**

**ООО** «**Компания Бонанза**» **Информация о сервисных центрах доступна на сайте www.alpine.ru**

### **RU**

#### **ALPINE ELECTRONICS MARKETING, INC.**

1-7, Yukigaya-Otsukamachi, Ota-ku, Tokyo 145-0067, JAPAN Phone: 03-5499-4531

#### **ALPS ALPINE EUROPE GmbH**

Ohmstraße 4 85716 Unterschleißheim, Germany Phone: 089-3242640

For contact information in your respective country, please visit: www.alpine-europe.com/distribution.html

#### **ALPINE ELECTRONICS OF AMERICA, INC.**

1500 Atlantic Boulevard, Auburn Hills, Michigan 48326, U.S.A. Phone 1-800-ALPINE-1 (1-800-257-4631)

#### **ALPINE ELECTRONICS OF AUSTRALIA PTY. LTD.**

161-165 Princes Highway, Hallam Victoria 3803, Australia Phone 03-8787-1200

#### **ALPS ALPINE ASIA CO.,LTD.**

The 9th Towers, Tower B ,floor 24th 33/4 Rama 9 road Huay Kwang, Huay Kwang Bangkok, Thailand 10310 Phone: +66 2-090 9596 Ex.265

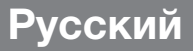

# **СОДЕРЖАНИЕ**

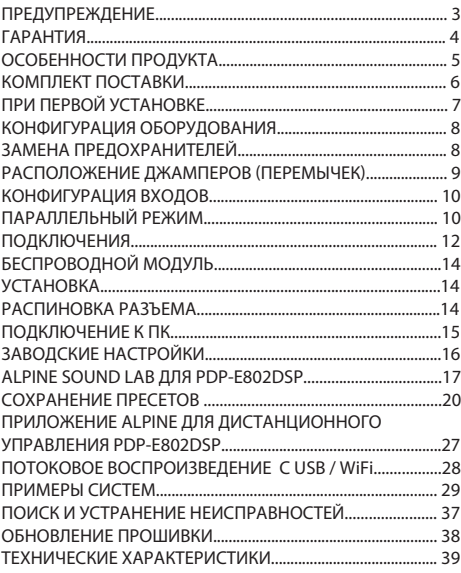

# **ПРЕДУПРЕЖДЕНИЕ**

### **Безопасное использование требует соблюдения следующих положений**

Внимательно прочитайте данное руководство перед использованием компонентов системы. В нем содержатся указания по безопасной и эффективной эксплуатации данного изделия. Компания Alpine не несет ответственности за проблемы, возникшие вследствие несоблюдения указаний данного руководства.

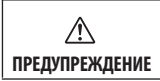

Этот символ обозначает важные инструкции. Их несоблюдение может привести к серьезной травме или летальному исходу.

#### **НЕ ПРЕДПРИНИМАЙТЕ НИКАКИХ ДЕЙСТВИЙ, КОТОРЫЕ МОГУТ ОТВЛЕЧЬ ВАС ОТ БЕЗОПАСНОГО ВОЖДЕНИЯ АВТОМОБИЛЯ.**

Любые действия, отвлекающие внимание на продолжительный срок, следует выполнять только после полной остановки. Перед выполнением таких действий всегда останавливайте автомобиль в безопасном месте. Несоблюдение данного требования может привести к аварии.

#### **ПОДДЕРЖИВАЙТЕ ГРОМКОСТЬ НА УРОВНЕ, ПОЗВОЛЯЮЩЕМ СЛЫШАТЬ НАРУЖНЫЕ ЗВУКИ ВО ВРЕМЯ ДВИЖЕНИЯ**

Чрезмерно высокий уровень громкости, заглушающий такие звуки, как сирены автомобилей аварийной службы и предупреждающие сигналы (при пересечении ж/д путей и т. д.), может быть опасным и

привести к аварии. ИСПОЛЬЗОВАНИЕ ВЫСОКОГО УРОВНЯ ГРОМКОСТИ В АВТОМОБИЛЕ МОЖЕТ ТАКЖЕ ПРИВЕСТИ К ПОВРЕЖДЕНИЮ СЛУХА .

#### **НЕ РАЗБИРАЙТЕ И НЕ МОДИФИЦИРУЙТЕ УСТРОЙСТВО.**

Это может привести к аварии, возгоранию или поражению электрическим током.

#### **ИСПОЛЬЗУЙТЕ ЭТОТ ПРОДУКТ ТОЛЬКО В АВТОМОБИЛЯХ С НАПРЯЖЕНИЕМ БОРТОВОЙ СЕТИ 12 В**

Неправильное использование может привести к возгоранию, поражению электрическим током или другим травмам.

#### **ПРИ ЗАМЕНЕ ПРЕДОХРАНИТЕЛЕЙ ИСПОЛЬЗУЙТЕ ТОЛЬКО ПРЕДОХРАНИТЕЛИ ТОГО ЖЕ НОМИНАЛА**

Несоблюдение данного требования может привести к возгоранию или поражению электрическим током.

#### **НЕ ЗАКРЫВАЙТЕ ВЕНТИЛЯЦИОННЫЕ ОТВЕРСТИЯ ИЛИ ПАНЕЛИ РАДИАТОРА**

В противном случае нагрев внутренних деталей может привести к возгоранию.

#### **ПРАВИЛЬНО ВЫПОЛНЯЙТЕ ПОДКЛЮЧЕНИЯ**

Неправильное подключение может привести к возгоранию или повреждению устройства.

#### **ИСПОЛЬЗУЙТЕ ПРОДУКТ ТОЛЬКО В АВТОМОБИЛЯХ С ЗАЗЕМЛЕНИЕМ ОТРИЦАТЕЛЬНОГО ПОЛЮСА НА 12 В**

(В случае сомнений проконсультируйтесь с дилером.) Несоблюдение этого требования может привести к возгоранию и другим опасным ситуациям.

#### **ПЕРЕД ПОДКЛЮЧЕНИЕМ СНИМИТЕ КЛЕММУ С ОТРИЦАТЕЛЬНОГО ПОЛЮСА АККУМУЛЯТОРНОЙ БАТАРЕИ**

Несоблюдение этого требования может привести к поражению электрическим током или к травме вследствие короткого замыкания.

#### **НЕ ДОПУСКАЙТЕ ПЕРЕПЛЕТЕНИЯ КАБЕЛЕЙ С ОКРУЖАЮЩИМИ КОМПОНЕНТАМИ**

Прокладывайте проводку и кабели в соответствии с инструкциями в руководстве, чтобы избежать помех во время вождения. Кабели или проводка, которые блокирует доступ к рулевому колесу, рычагу переключения передач, педали тормоза и т. д., могут стать причиной чрезвычайной опасности.

#### **НЕ СРАЩИВАЙТЕ ЭЛЕКТРИЧЕСКИЕ КАБЕЛИ**

Никогда не срезайте кабельную изоляцию для подачи питания на другое оборудование. В противном случае будет превышена допустимая нагрузка для данного провода, что может привести к возгоранию или поражению электрическим током.

#### **НЕ ПОВРЕДИТЕ ТРУБОПРОВОДЫ ИЛИ ПРОВОДКУ ПРИ СВЕРЛЕНИИ ОТВЕРСТИЙ**

При сверлении установочных отверстий в корпусе примите меры предосторожности, чтобы избежать контакта, повреждения или закупоривания трубок, топливопроводов, баков или электропроводки. Несоблюдение этого требования может привести к возгоранию.

#### **НЕ ИСПОЛЬЗУЙТЕ БОЛТЫ ИЛИ ГАЙКИ ТОРМОЗНОЙ СИСТЕМЫ ИЛИ СИСТЕМЫ РУЛЕВОГО УПРАВЛЕНИЯ ДЛЯ ЗАЗЕМЛЕНИЯ**

Болты и гайки из тормозной системы, системы рулевого управления (либо любой другой системы, связанной с безопасностью) или топливных баков НИКОГДА не следует использовать при установке или заземлении. Использование таких деталей может нарушить работу рулевого управления и привести к возгоранию и другим опасным ситуациям.

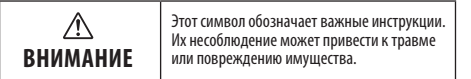

#### **ПРИ ВОЗНИКНОВЕНИИ НЕИСПРАВНОСТЕЙ НЕМЕДЛЕННО ПРЕКРАТИТЕ ИСПОЛЬЗОВАНИЕ ПРОДУКТА**

В противном случае это может привести к получению травмы или повреждению продукта. Отправьте продукт своему авторизованному дилеру Alpine или в ближайший сервисный центр Alpine для ремонта.

#### **ПРОКЛАДКА ПРОВОДОВ И УСТАНОВКА ДОЛЖНЫ ВЫПОЛНЯТЬСЯ СПЕЦИАЛИСТАМИ**

Для прокладки проводов и установки данного устройства необходимы специальные технические навыки и опыт. В целях обеспечения безопасности для выполнения данной работы всегда обращайтесь к дилеру, у которого приобретено устройство.

#### **ИСПОЛЬЗУЙТЕ СПЕЦИАЛИЗИРОВАННЫЕ ВСПОМОГАТЕЛЬНЫЕ КОМПОНЕНТЫ И ТЩАТЕЛЬНО ИХ ЗАКРЕПЛЯЙТЕ**

Используйте только специализированные

вспомогательные компоненты. Использование компонентов, отличных от рекомендуемых, может вызвать внутренние повреждения устройства или стать причиной его ненадежной установки. В результате компоненты могут расшататься, что может привести к возникновению опасных ситуаций или сбоям в работе устройства.

#### **ПРОКЛАДЫВАЙТЕ ПРОВОДКУ ТАКИМ ОБРАЗОМ, ЧТОБЫ ОНА НЕ ПЕРЕГИБАЛАСЬ И НЕ ЗАЩЕМЛЯЛАСЬ ОСТРЫМИ МЕТАЛЛИЧЕСКИМИ КРАЯМИ.**

Прокладывайте кабели и проводку вдали от подвижных частей (например, направляющих сиденья) и острых краев. Это позволит предотвратить защемление и повреждение проводов. Если проводка проходит через металлическое отверстие, используйте резиновое уплотнительное кольцо, чтобы предотвратить повреждение изоляции металлическими краями отверстия.

#### **НЕ УСТАНАВЛИВАЙТЕ УСТРОЙСТВО В МЕСТАХ С ВЫСОКИМ УРОВНЕМ ВЛАЖНОСТИ ИЛИ ЗАПЫЛЕННОСТИ.**

Устройство не следует устанавливать в местах, подверженных значительному воздействию влаги или пыли. Проникновение в устройство влаги или пыли может привести к сбоям в его работе.

# **ГАРАНТИЯ**

СЕРИЙНЫЙ НОМЕР:

ДАТА УСТАНОВКИ: УСТАНОВЩИК:

МЕСТО ПРИОБРЕТЕНИЯ:

### **ВАЖНО**

Запишите серийный номер своего устройства в отведенном для этого поле и сохраните его для дальнейшего использования. Табличка с серийным номером находится на задней стороне устройства.

### **Для европейских покупателей**

С любыми вопросами по поводу гарантии обращайтесь на предприятие, где была совершена покупка.

### **Для покупателей в других странах ВАЖНОЕ УВЕДОМЛЕНИЕ**

Клиентам, которые приобретают продукт с таким уведомлением в странах, кроме США и Канады, следует связаться с дилером для получения сведений о действии гарантии.

#### **О лицензии на ПО для данного продукта**

Установленное на данном устройстве ПО содержит ПО с открытым исходным кодом. Дополнительная информация о ПО с открытым исходным кодом приведена на веб-сайте Alpine. http://www.alpine.com/e/oss/download

#### **Информация об утилизации старого электрического и электронного оборудования и аккумуляторов (применимо для стран, в которых внедрены системы раздельного сбора отходов)**

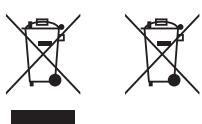

Если вы хотите утилизировать этот продукт, не смешивайте его с обычными бытовыми отходами. В соответствии с законодательством существует отдельная система сбора использованных электронных

продуктов, которая требует надлежащей обработки, восстановления и переработки. Свяжитесь с местными властями для получения подробной информации о местонахождении ближайшего к вам предприятия по переработке. Правильная переработка и утилизация отходов помогут сберечь ресурсы, предотвратив при этом пагубное воздействие на наше здоровье и окружающую среду.

# **ОСОБЕННОСТИ ПРОДУКТА**

#### **Усилитель класса D**

Усилитель AlpinePDP-E802DSP оснащен полноценным цифровым аудиотрактом. После преобразования аналогового входного сигнала в цифровой он остается полностью цифровым на этапах обработки и усиления.

#### **Интеллектуальный высокоуровневый вход**

Заводские автомобильные аудиосистемы последнего поколения оснащаются сложными системами диагностики. При подключении к ним обычного усилителя могут быть обнаружены ошибки, которые могут привести к отключению выходов аудиосистемы. Усилитель PDP-E802DSP оснащается встроенными балластными нагрузками, позволяющими избежать подобных проблем.

#### **Поддержка функции "старт/стоп"**

Усилитель Alpine PDP-E802DSP оснащен функцией, обеспечивающей постоянное внутреннее питание даже при значительном падении напряжения аккумулятора автомобиля в момент запуска двигателя.

#### **Программа Alpine Sound Lab for PDP-E80хDSP для ПК под управлением Windows**

Многофункциональное программное обеспечение для настройки эквалайзера, временной коррекции, кроссовера и усиления. Специалисты ALPINE разработали этот инструмент с учетом потребностей настоящих ценителей хорошего звучания. Поддерживается как проводное, так и беспроводное подключение.

#### **Приложение Alpine Remote Control для PDP-E80хDSP, для iOS, Android и ПК под управлением Windows**

Управляйте предустановками, переключайте источники сигнала и контролируйте громкость прямо со своего смартфона.

#### **Оптический вход и потоковое воспроизведение HD Audio**

Возможности использования источников высококачественного сигнала не ограничиваются поддержкой устройств S/PDIF: поддерживается функция непосредственной передачи на усилитель потокового контента в формате HD Audio (могут потребоваться дополнительные приложения).

#### **Регулировка усиления в реальном времени**

Alpine Sound Lab for PDP-E802DSP (программное обеспечение для ПК) немедленно уведомит вас в случае перегрузки какого-либо входного канала, после чего вы сможете легко уменьшить усиление входного сигнала на канале для достижения идеального соответствия параметрам сигнала.

#### **Режим экономии энергии**

Режим экономии энергии автоматически активируется при использовании автоматической функции дистанционного управления. Усилитель непрерывно отслеживает состояние входов и остается выключенным при отсутствии аудиосигнала. Этот режим ожидания позволяет значительно уменьшить потребление энергии, в том числе и другими подключенными эла илтелями . многие заводские аудиосистемы современных автомобилей управляются по шине<br>Усилителями. Многие заводские аудиосистемы современных автомобилей управляются по шине<br>САN, и их встроенные усилители могут включать времени, даже если устройство не используется. Обычные усилители от сторонних производителей<br>в таких ситуациях могут также включаться, что приведет к разряду аккумулятора автомобиля. В отличие от них усилитель PDP-E802DSP включается только при поступлении на вход аудиосигнала.

#### **Параллельный режим**

Этот параметр позволяет перевести выбранные пары каналов в параллельный режим. При использовании этого режима уменьшается число доступных независимых выходных каналов, однако при этом улучшается демпфирование выходов. Эта функция осуществляет виртуальное распределение подключенной нагрузки на два параллельных выхода (например, подключенная нагрузка 2 Ом для каждого из двух параллельных выходов будет представлена как нагрузка 4 Ом).

#### **Полностью настраиваемая маршрутизация сигналов**

Функция обработки аналогового входного сигнала PDP-E802DSP позволяет выполнить маршрутизацию отдельного сигнала и микширование с каждым выходным каналом. Уровни микширования можно выбрать с помощью удобных предустановленных значений в процентах. Это позволяет легко настроить, например, сигнал центрального динамика путем простого объединения нужных входных сигналов.

#### **Дневная и ночная темы для приложения**

Выбор вида приложения в соответствии с окружающей освещенностью.

# КОМПЛЕКТ ПОСТАВКИ

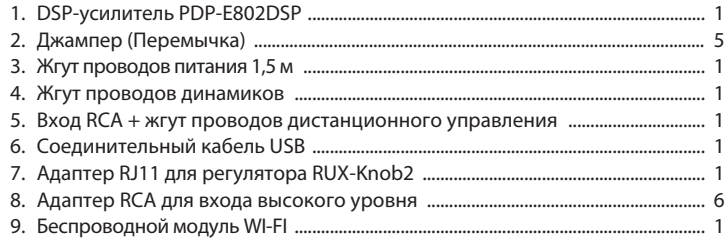

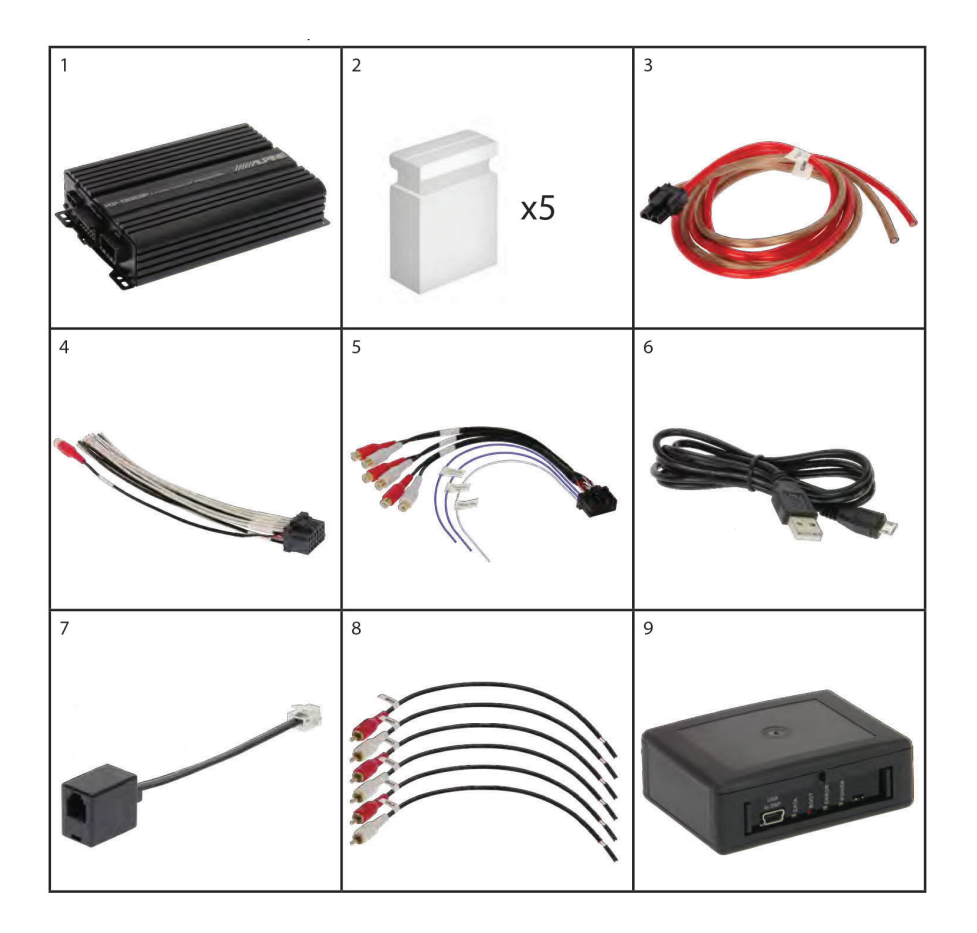

# **ПРИ ПЕРВОЙ УСТАНОВКЕ**

При первой установке усилителя PDP-E802DSP воспользуйтесь приведенной ниже блок-схемой. Перед завершением установки, рекомендуем обновить PDP - E802DSP до последней версии прошивки.

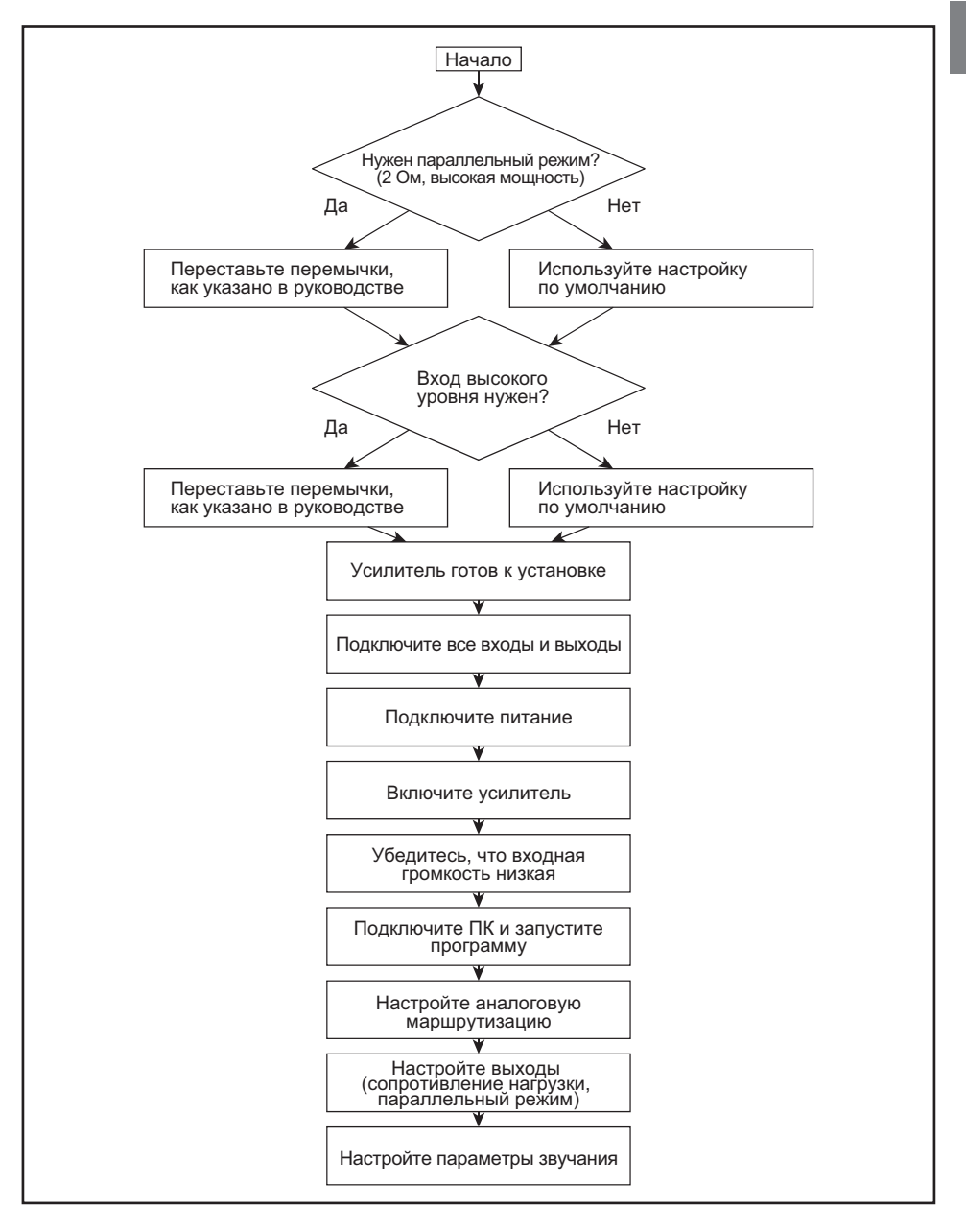

# **КОНФИГУРАЦИЯ ОБОРУДОВАНИЯ**

В данном продукте используются полупроводники, которые могут быть повреждены электростатическим разрядом (ЭСР).

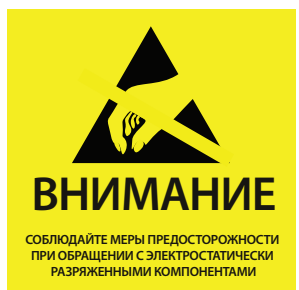

При обращении с устройством следует соблюдать осторожность во избежание повреждений. Повреждения вследствие неправильного обращения не покрываются гарантией. Следует соблюдать приведенные ниже меры предосторожности.

- Используйте токопроводящую контактную манжету, подсоединенную к надежному заземлению.
- Перед тем как взять в руки чувствительный к ЭСР компонент, следует всегда снимать статический заряд со своего тела. Для этого необходимо прикоснуться к оголенной заземленной металлической поверхности или к антистатической подложке.
- Необходимо закрыть рабочую поверхность одобренной антистатической подложкой.

1. Выкрутите четыре винта и снимите боковую панель со стороны USB-разъемов, как показано на рисунке.

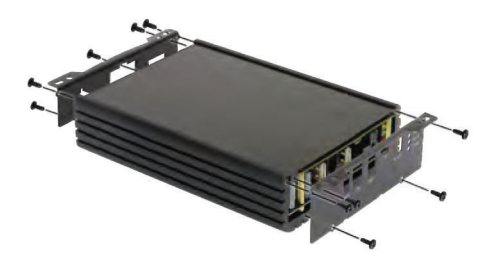

2. Сдвиньте нижнюю крышку и вытяните ее из направляющих.

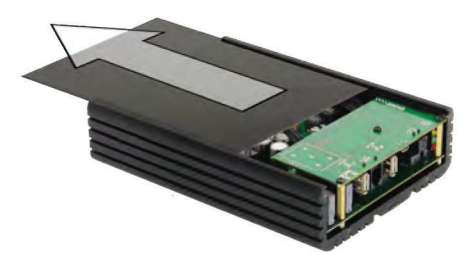

3. Выкрутите винты, как показано на рисунке, чтобы снять плату.

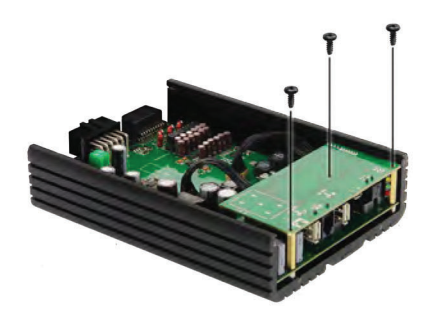

4. Поверните плату.

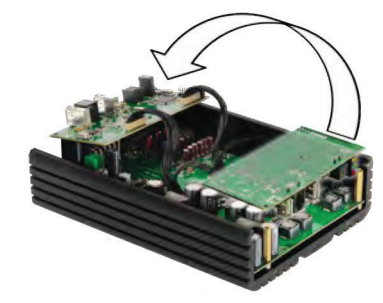

5. Теперь у вас есть доступ к перемычкам и предохранителям.

# **ЗАМЕНА ПРЕДОХРАНИТЕЛЕЙ**

Главные предохранители расположены под нижней крышкой. Для замены предохранителей необходимо снять боковую панель со стороны USB-разъемов.

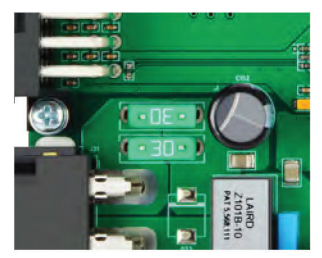

При замене используйте предохранители того же номинала. Если предохранители часто перегорают, перед их заменой следует устранить причину перегорания.

# **РАСПОЛОЖЕНИЕ ДЖАМПЕРОВ (Перемычек)**

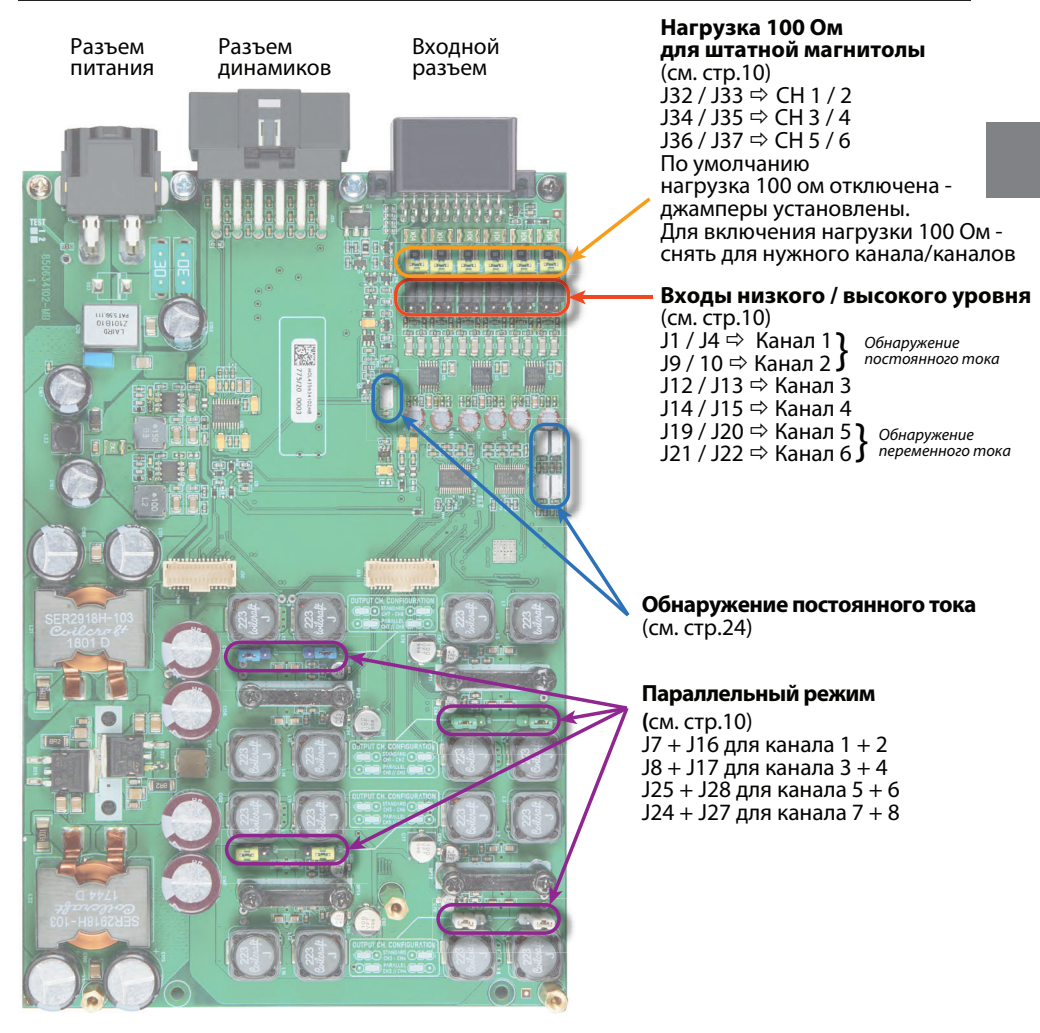

# **КОНФИГУРАЦИЯ ВХОДА**

Установите перемычки в соответствии со схемой подключения к головному устройству.

#### **высокоуровневые входы (подключение к ШГУ вместо динамиков)**

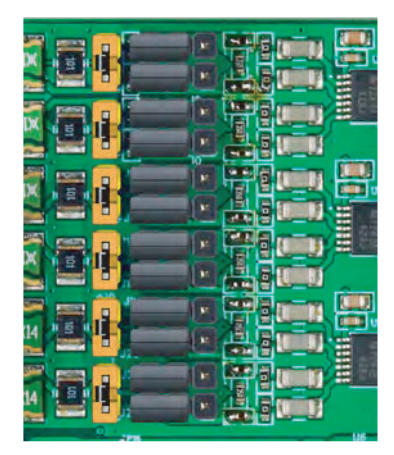

#### **Выбор нагрузки для входов высокого уровня**

Если PDP - E802DSP заменяет OEM-усилитель, который управляется выходами на динамики штатного головного устройства, часто бывает так, что эти выходы настраиваются в так называемом режиме линейного драйвера. (Напряжение смещения постоянного тока без сигнала по сравнению с массой составляет примерно 3 В.) В таком случае может потребоваться установить полное сопротивление соответствующих входов динамиков PDP - E802DSP на 100 Ом, удалив желтые перемычки, чтобы предотвратить отключение головного устройства.

#### **Входы низкого уровня (RCA)**

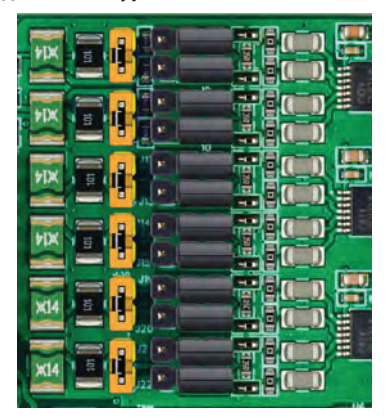

#### **Важно!**

При установке перемычек питание должно быть отключено. Чтобы переставить перемычку, снимите ее, потянув строго вверх. Вставьте перемычку на новое место, убедившись, что все контактные штырьки вошли в соответствующие отверстия.

#### **По умолчанию установлен низкоуровневый вход.**

# **ПАРАЛЛЕЛЬНЫЙ РЕЖИМ**

В зависимости от параметров системы существует два варианта подключения нагрузки с сопротивлением 2 Ом (например, сабвуфера).

**Вариант 1:** динамик 2 Ом подключается к одному выходному каналу.

**Преимущество:** не меняется количество доступных выходных каналов. До 100 Вт (RMS) на динамик 2 Ом.

**Побочный эффект:** максимальная выходная мощность снижается для всех каналов.

**Вариант 2:** динамик 2 Ом подключается к выходным каналам, работающих в параллельном режиме.

**Условия:** выходные каналы CH1+2, или CH3+4, или CH5+6, или CH7+8 должны быть подключены по параллельной схеме.

**Преимущество:** мощность не снижается, лучше коэффициент демпфирования для подключенной нагрузки 2 Ом.

**Побочный эффект:** общее количество выходных каналов будет меньше.

#### **Примечание:**

Пожалуйста, не устанавливайте более 4 каналов в параллельном режиме, чтобы избежать перегрева. Эта функция предназначена для подключения низкочастотных штатных динамиков (сабвуферов).

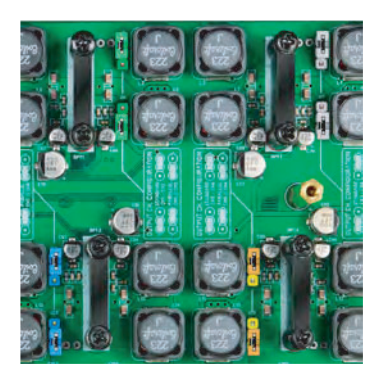

На изображении выше все каналы находятся в стандартном режиме. Это значение по умолчанию.

#### Пример параллельного режима на каналах  $7 + 8$ :

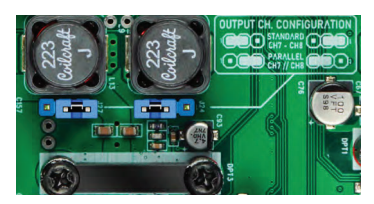

#### Примечание. Подключения выполняются иначе по сравнению с обычным мостовым подключением!

Пример параллельной схемы для каналов  $7<sub>u</sub>$  8:

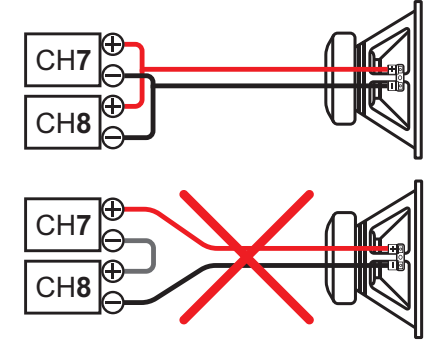

#### Порядок действий для включения параллельного режима:

- 1. Отсоедините жгут проводов питания.
- 2. Выполните аппаратные настройки внутри усилителя.
- 3. Подключите динамики в параллельном режиме к жгуту проводов громкоговорителей (пока не подключайте к усилителю).
- 4. Подключите кабель питания и запустите усилитель.
- 5. Выполните настройки программного обеспечения и сохраните их в любой предустановке.
- 6. Выключите усилитель.
- 7. Подключите жгут проводов динамика к усилителю
- 8. Включите усилитель.

# **МОСТОВОЕ ПОДКЛЮЧЕНИЕ**<br>ПРОТИВ ПАРАЛЛЕЛЬНОГО **ПОДКЛЮЧЕНИЯ**

#### Мостовое подключение **НЕ ПОДДЕРЖИВАЕТСЯ PDP-E802DSP!**

это соединение равно прямому короткому замыканию и может привести к

поломке вашего усилителя.

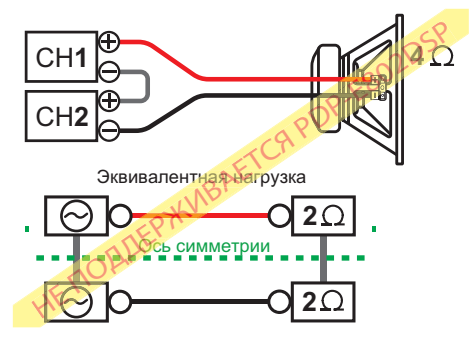

- Выхолные каналы соелинены послеловательно
- Эффективное сопротивление нагрузки канала становится 50% от фактически подключенной нагрузки
- Сигналы каналов 1/2 могут быть произвольными и автоматически суммируются (моно-микс)

#### Подключение динамиков по параллельной схеме:

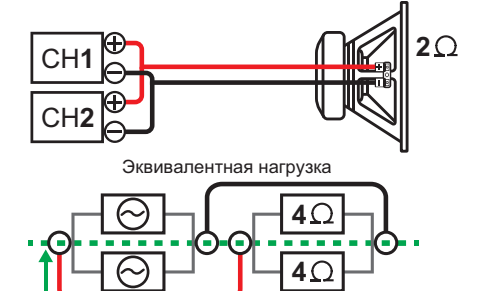

Каналы подключаются параллельно и тем самым разделяются в пропорции 50:50.

Ось симметрии

- Эффективное сопротивление нагрузки канала становится 200% от фактически подключенной нагрузки.
- Сигналы канала 1 и канала 2 лолжны быть на 100% идентичными и правильно распараллеленными, как можно ближе к каждому выходному каскаду, в противном случае вы можете повредить свой усилитель.

# **ПОДКЛЮЧЕНИЯ**

Осторожно! Для выполнения следующих действий потребуются специальные инструменты и технические навыки. Во избежание ошибок при подключении и/или повреждения оборудования обратитесь за поддержкой к вашему дилеру. Рекомендуется доверить установку авторизованному дилеру ALPINE.

Рис. 2. Подключения аудио См. рис. 2

#### ❶ **Разъем подключения провода аккумулятора**

#### ❷ **Выходной разъем подключения динамиков**

Важно! Перед первым включением устройства настоятельно рекомендуется выполнить общие настройки в программном обеспечении Alpine Sound Lab for PDP-E802DSP (см. "Вкладка настроек усилителя" на стр. 22). Неправильные настройки системы могут вывести из строя высокочастотные динамики. При первом включении PDP-E802DSP убедитесь, что громкость установлена на 0.

### ❸ **Входной разъем**

#### ❹⤝❾**Низкоуровневые входные каналы 1 - 6**

6-канальный вход (низкоуровневый) для подключения источников сигнала с выходным напряжением до 3,5 В (RMS). Настройте вход высокой или низкой мощности с помощью перемычек, расположенных внутри усилителя. По умолчанию выбран низкоуровневый вход. Используйте соответствующий кабель (RCA) для подключения этих входов к предварительному усилителю или низкоуровневым выходам вашего головного устройства. С помощью программного обеспечения Alpine Sound Lab for PDP-E802DSP каждый вход можно назначить любому выходу. Функцию автоматического включения при появлении сигнала также можно настроить в этом приложении.

### ⤒ **Вход Remote**

Входную линию Remote следует использовать для включения и выключения усилителя. Не рекомендуется подключать входную линию Remote к замку зажигания, поскольку в этом случае может возникать шум при включении и выключении. Функцию автоматического включения необходимо настроить в программе Alpine Sound Lab for PDP-E802DSP.

### ⤓ **Выход Remote**

Выходную линию Remote можно использовать для включения и выключения других усилителей.

#### ⤔ **Переключатель предустановок**

При срабатывании положительного триггера PDP - E802DSP переключится на PRESET 6 (напряжение триггера = 2,5 В постоянного тока или  $6000e$ 

#### ⤕ **Разъем выхода предварительного усилителя**

Этот выход идеально подходит для подключения отдельного усилителя для сабвуфера. Одноканальный RCA-выход является точной "копией" выходного канала 8. Подключенный к этому выходу усилитель должен поддерживать работу с входными сигналами напряжением до 2 В (RMS). Мы рекомендуем подключать высококачественные усилители с дифференциальными входами RCA (с изолированным заземлением), чтобы избежать нежелательного шума.

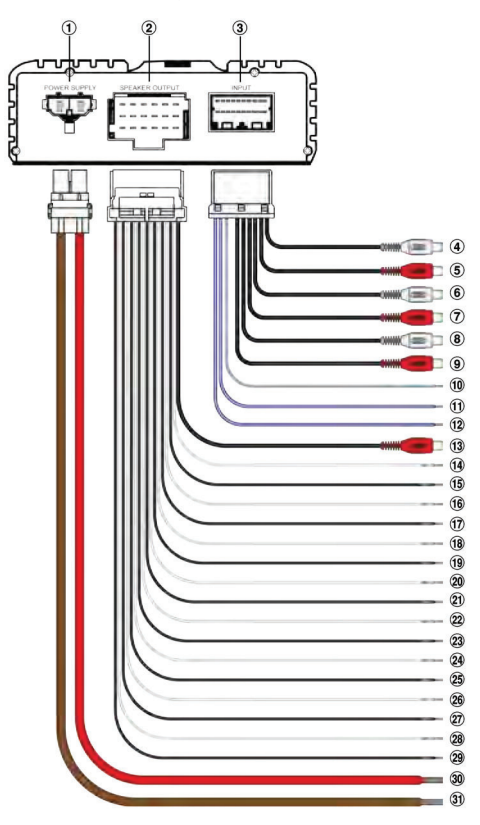

### ⤖**-**⤞ **Выходные каналы 1-8**

Выходы усилителя, к которым подключаются динамики. Минимальное сопротивление динамиков: 2 Ом на канал. Сконфигурируйте сопротивление динамиков в вашей системе с помощью программы Alpine Sound Lab for PDP-E802DSP (см. "② Настройка нагрузки динамиков" на стр. 23). Никогда не подключайте кабели динамиков с заземлением на массу, поскольку это приведет к повреждению вашего усилителя и динамиков. Убедитесь, что все динамики подключены правильно.

#### **<sup>4</sup>** Провод аккумулятора (+)

На провод подключения аккумулятора необходимо установить дополнительный предохранитель (например, блок предохранителя, автоматический выключатель), разместив его не далее 30 см от положительной (+) клеммы аккумулятора. Этот предохранитель защитит электросистему вашего автомобиля в случае короткого замыкания. Рекомендуется использовать плавкий предохранитель номиналом 60 А.

### $\mathbf 0$  Провод массы (-)

Провод массы должен быть подсоединен к общей точке массы (к точке подсоединения отрицательного провода аккумулятора к кузову автомобиля), либо к соответствующим образом подготовленной металлической части шасси автомобиля (место подключения должно быть полностью очищено от краски и других покрытий).

Рис. 3. Другие подключения См. рис. 3

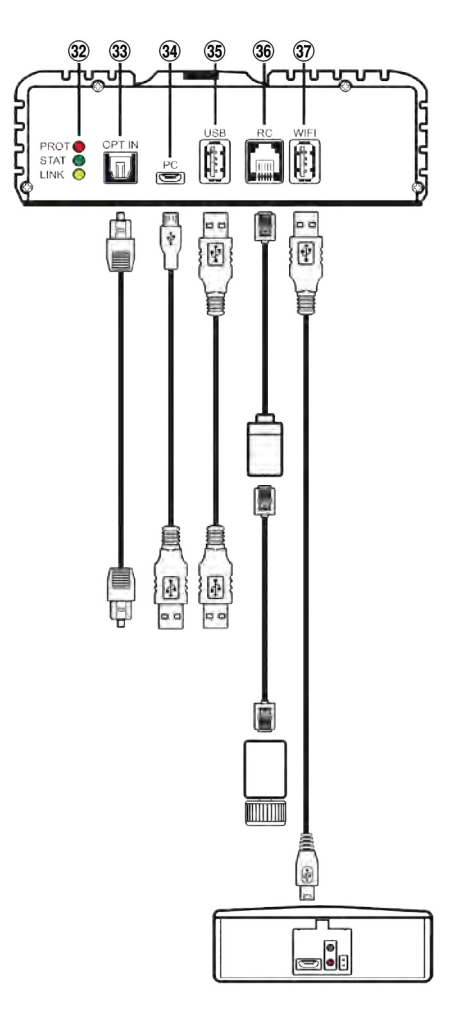

#### **<sup>4</sup>** Индикаторы состояния

Красный: светодиодный индикатор показывает:

- Процесс запуска и выключения
- Превышение уровня (клип) входящего аналогового сигнала
- $\cdot$  Спаботала тепловая / силовая зашита · Toslink не заблокирован (если источник
- установлен на Toslink) -<br>Зеленый:
- 
- Усилитель включен и работает нормально.
- Указывает на правильность конфигурации DSP при запуске.
- Мигает: связь с ПК / телефоном.

Желтый: усилитель подключен к компьютеру через USB или Wi - Fi.

#### **® Оптический цифровой вход**

Оптический вхол лля полключения источников S/PDIF. Частота дискретизации для этого входа должна находиться в диапазоне от 12 до 96 кГц. ...<br>Частота дискретизации входного сигнала автоматически преобразуется во внутреннюю частоту. Цифровой вход можно выбрать с помощью приложения для дистанционного управления. Осторожно! Как правило, аудиосигнал с цифрового источника не содержит какой-либо информации об уровне громкости. В этом случае усилитель установит максимальный выходной уровень громкости, что может привести к повреждению линамиков. Рекоменлуется использовать приложение для дистанционного управления ALPINE или проводной регулятор RUX-KNOB2.

Примечание. Усилитель Alpine PDP-E802DSP поддерживает только цифровой стереосигнал без сжатия в формате РСМ с частотой лискретизации от 12 ло 96 кГц. Сигналы с кодировкой Dolby не поддерживаются.

### <sup>©</sup> Подключение Micro USB

Полключите к этому разъему ваш ПК или смартфон. См. "ПОДКЛЮЧЕНИЕ К ПК" на стр. 15 и "Использование USB для воспроизведения музыки" на стр. 27. настройки данного усилителя (Alpine Sound Lab for PDP-E802DSP), можно загрузить с веб-сайта Alpine в вашем регионе. Обратите внимание: к этому разъему невозможно подключить какие-либо USB-накопители.

#### **<sup>6</sup>** Подключение USB

Для будущих применений. (В разработке)

#### **<sup>6</sup>** Дистанционная регулировка громкости

Этот вхол прелназначен лля полключения регулятора Alpine RUX-Knob2, с помощью которого можно регулировать общую громкость или громкость сабвуфера. Функцию этого входа необходимо настроить в разделе настроек усилителя (Amp Settings) приложения для ПК.

#### **<sup>1</sup>** USB-разъем для модуля беспроводного подключения Wi-Fi

Полключите молуль беспроводного полключения с помощью прилагаемого USB-кабеля. Модуль беспроводного подключения позволяет выполнять беспроводное подключение ПК или смартфона с использованием соответствующего приложения. Модуль также может использоваться для работы приложения дистанционного управления или для потокового воспроизведения аудиоконтента.

# **БЕСПРОВОДНОЙ МОДУЛЬ**

Идущий в комплекте модуль WAD-PDP1 предназначен для беспроводного управления усилителем с помощью программы Alpine Sound Lab для PDP-E802DSP и приложения для дистанционного управления Alpine (доступно в магазинах приложений для Android и iOS). С помощью модуля также можно осуществлять потоковую трансляцию аудиофайлов со смартфона на усилитель.

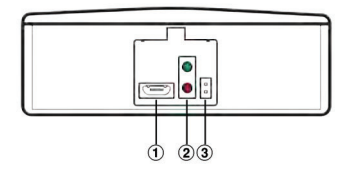

#### **Разъем Micro USB для подключения**  ❶ **усилителя**

### **Индикаторы состояния** ❷

Зеленый: Включено Красный: Передача данных

### **Сброс** ❸

Перемкните контакты на 4 секунды для сброса

# **УСТАНОВКА**

Вследствие высокой выходной мощности усилитель PDP-E802DSP генерирует значительное количество тепла во время работы, поэтому его необходимо устанавливать в местах, где обеспечивается свободная циркуляция воздуха, например, в багажном отсеке. При необходимости установки усилителя в других местах обратитесь к авторизованному дилеру Alpine.

- 1. Используя усилитель как шаблон, отметьте места для четырех отверстий.
- 2. Убедитесь, что под установочной поверхностью нет каких-либо объектов, которые могут быть повреждены при сверлении отверстий.
- 3. Просверлите отверстия для саморезов или винтов.
- 4. Установите усилитель PDP-E802DSP на место и
- зафиксируйте его четырьмя саморезами или винтами.

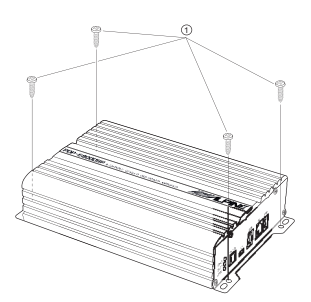

# **РАСПИНОВКА РАЗЪЕМА**

Вид со стороны кабеля.

#### **Жгут проводов питания**

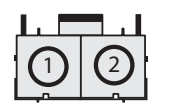

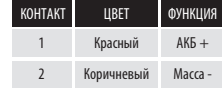

#### **Разъем входов**

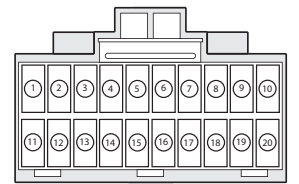

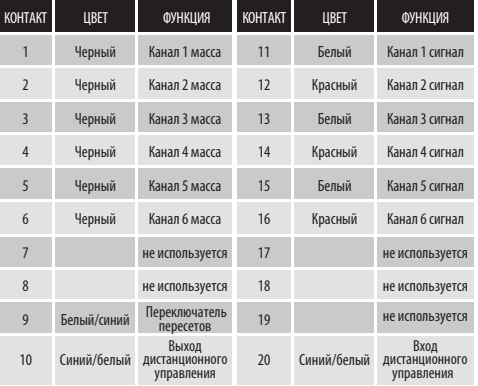

#### **Разъем выходов**

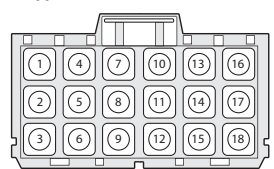

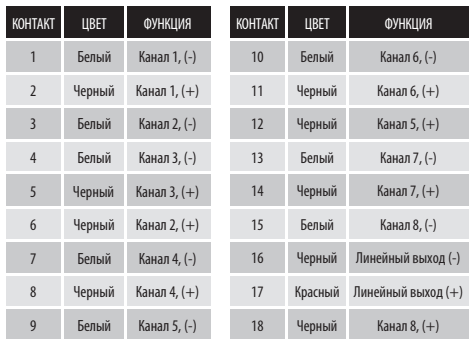

# ПОДКЛЮЧЕНИЕ К ПК

#### Минимальные системные требования:

- · Windows 10
- Поддерживаются 32-битные и 64-битные версии ОС
- $\cdot$  ЦП 1.2 ГГц; 1 ГБ RAM; 1 ГБ пространства на жестком диске
- Последняя версия .NET Framework
- (4.7.1 или более поздняя)
- Минимальное разрешение дисплея: 1280x800

#### Установка программного обеспечения:

Программное обеспечение Alpine Sound Lab for - РОР-Е802DSP и драйвер устройства можно загрузить с локального веб-сайта Álpine в вашем регионе. Файлы для загрузки находится в разделе поллержки. На веб-сайте также можно найти короткие видеоклипы, описывающие процесс шаг за шагом.

- Загрузите установочные файлы
- Распакуйте zip-архив
- Запустите мастер установки

#### Снимки экрана процесса установки **B OC Windows:**

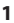

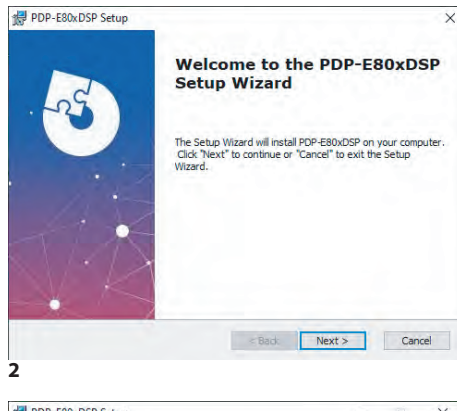

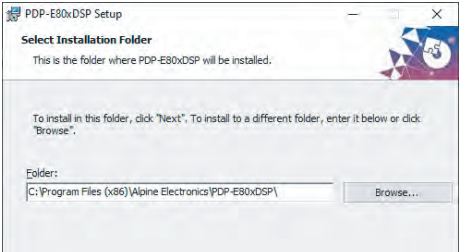

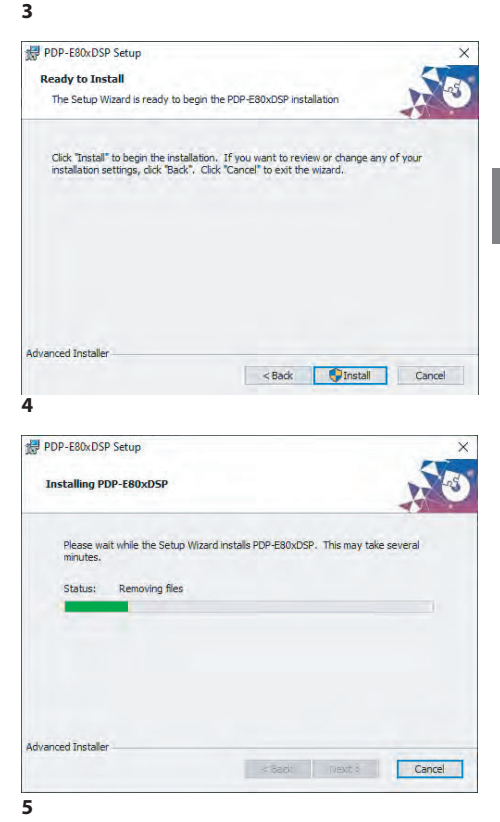

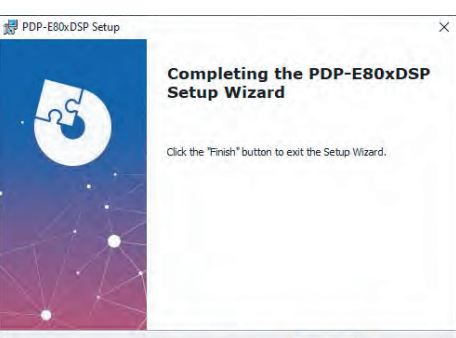

#### Осторожно!

При первом запуске настоятельно рекомендуется установить громкость головного устройства вашего автомобиля на минимум. Кроме этого, прежде чем подключать к усилителю устройства или динамики, необходимо выполнить общие установки в программе Alpine Sound Lab for PDP-E802DSP. Это особенно важно, если усилитель PDP-E802DSP используется в режиме поканального подлючения. Неправильные настройки могут привести к мгновенному выходу из строя ваших ВЧ-динамиков.

Back Finish

#### **Подключите ваш ПК к усилителю PDP-E802DSP:**

• Подключите ПК с помощью входящего в комплект кабеля Micro USB.

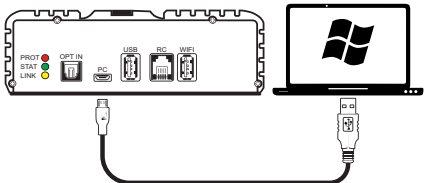

- Если вы этого не сделали, подключите питание к PDP-E802DSP. Если усилитель не включен при подключении к ПК, PDP-E802DSP перейдет в "режим обновления".
- Запустите программное обеспечение, дважды щелкнув Значок Alpine Sound Lab для PDP-E802DSP на вашем компьютере.

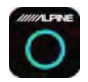

• Чтобы активировать связь с PDP-E802DSP, просто нажмите значок питания. Значок питания также изменится с серого на синий

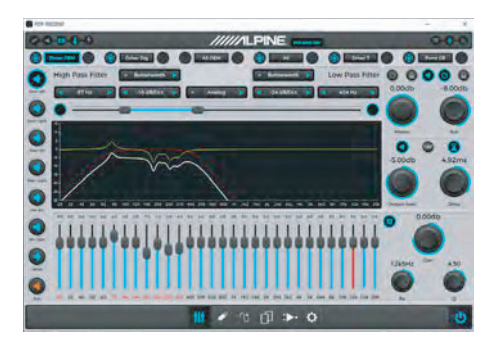

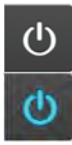

Не подключено

Подключено

Во всплывающем окне выберите "Yes" (Да). Усилитель готов к настройке.

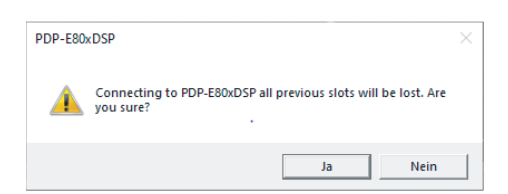

# **ЗАВОДСКИЕ НАСТРОЙКИ**

- Вход = низкоуровневый вход RCA
- Без параллельного режима, 8 прямых каналов
- Входные каналы 1 и 2 связаны со всеми выходными каналами (аналоговая маршрутизация)
- Аналоговый вход активен
- Дистанционное включение по проводу Remote
- Highpass для всех каналов для защиты динамиков

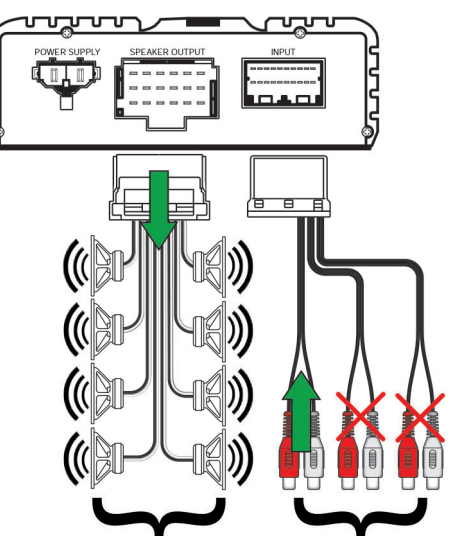

На все каналы подается сигнал со входа 1 и 2.

По умолчанию активны только входные каналы 1 и 2.

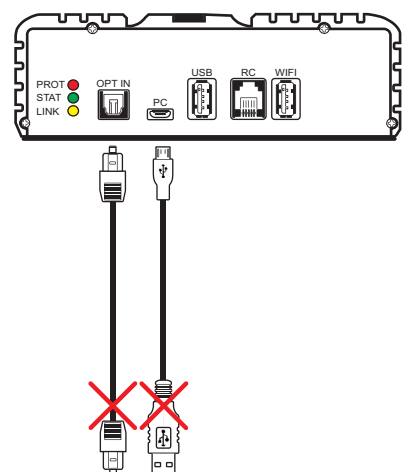

# **ALPINE SOUND LAB ДЛЯ PDP-E802DSP**

### **Вкладка настроек**

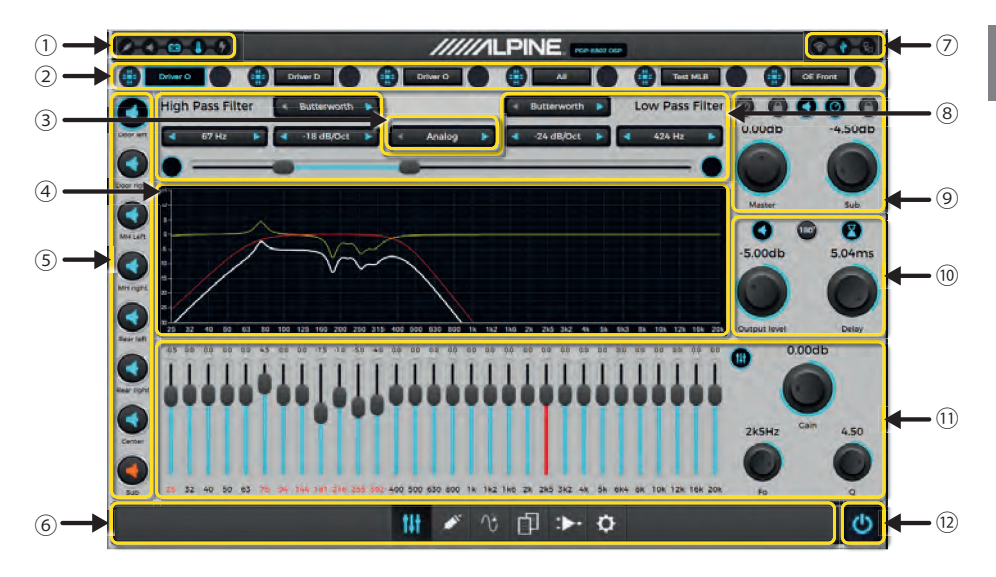

- ① **Панель состояния**
- ② **Панель предустановок ( Пресеты 1-6 )** ⑨ **Настройки общей громкости**
- ③ **Выбор источника**
- ④ **Графическое представление параметров**
- ⑤ **Панель каналов**
- ⑥ **Панель вкладок**
- ⑦ **Панель подключения**
- ⑧ **Настройки кроссовера**
- **/ громкости сабвуфера**
- ⑩ **Настройки усиления канала и временной коррекции**
- ⑪ **Настройки эквалайзера**
- ⑫ **Кнопка включения/выключения (подключение к ПК)**

### ①**Панель состояния**

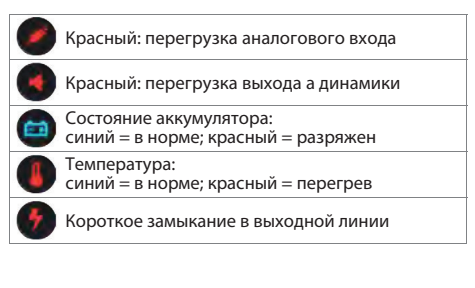

### ②**Панель предустановок**

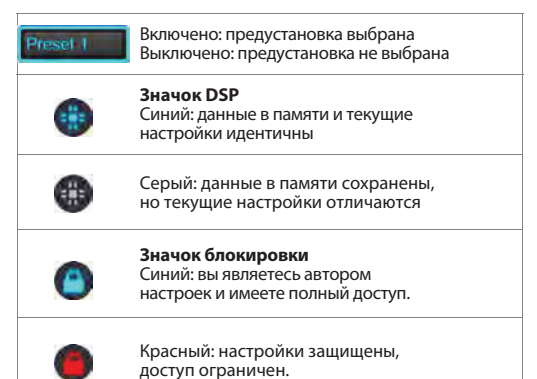

#### ③**Выбор источника**

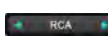

RCA (аналоговый) Оптический (цифровой) USB

#### ④ **Графическое представление параметров**

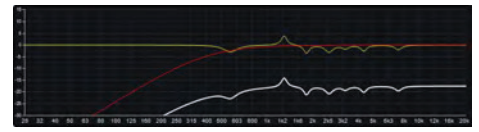

#### ⑤**Панель каналов**

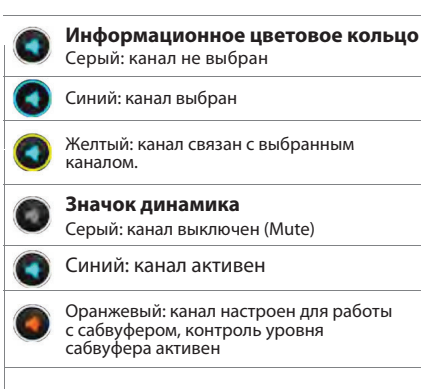

#### **Настройки канала:**

Щелкнув правой кнопкой мыши на значке динамика, можно вызвать контекстное меню, в котором представлены следующие опции:

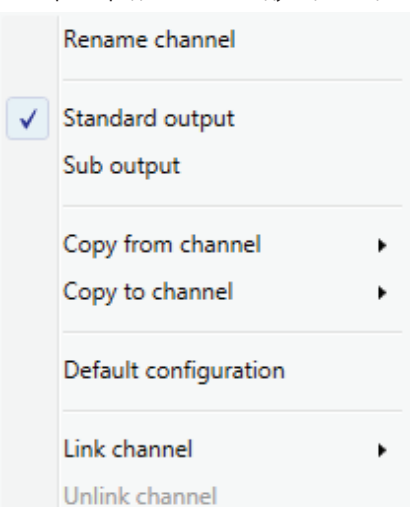

#### **Rename channel (переименовать канал):**

Все каналы могут быть переименованы, например, FL Mid-High, Sub 1 и т.д. Имейте в виду, что метки каналов будут действительны только во время текущего сеанса.

#### **Standard output (стандартный выход):**

Канал привязан к регулятору общей громкости.

#### **Sub output (выход сабвуфера):**

Канал привязан к регулятору громкости сабвуфера.

#### **Copy from channel (копировать с канала):**

Можно скопировать настройки выбранного канала.

#### **Copy to channel (копировать на канал):**

Можно перенести настройки на выбранный канал.

#### **Default configuration (конфигурация по умолчанию):**

Сброс параметров канала на значения по умолчанию. Все сделанные настройки .<br>удаляются.

#### **Link channel (связать канал):**

Можно связать два канала. Все настройки будут скопированы на связанный канал. Эта функция обычно используется в системах с двумя сабвуферами.

#### ⑥ **Панель вкладок**

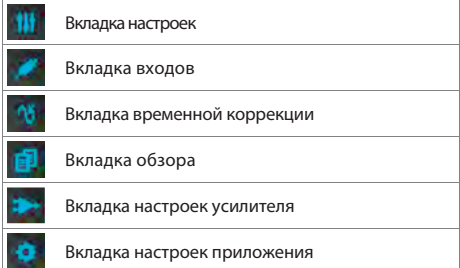

#### ⑦**Панель подключения**

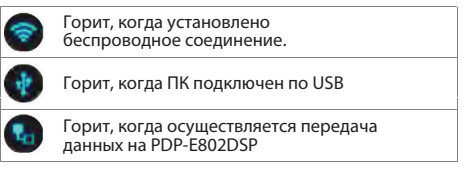

#### ⑧ **Кроссовер**

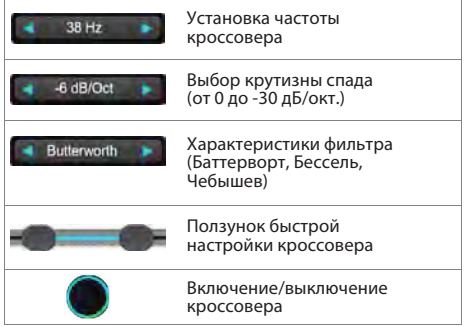

#### ⑨**Настройка общей громкости / громкости сабвуфера**

Общая громкость и регулировка уровня для каналов сабвуфера.

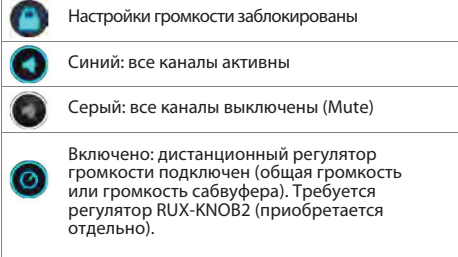

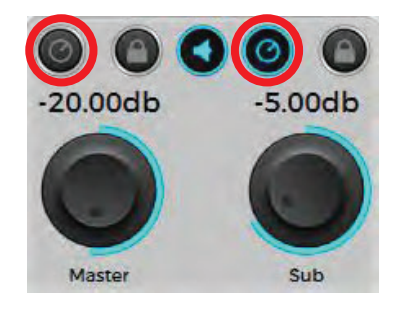

#### ⑩ **Настройка громкости/задержки**

Усиление, временная задержка и инверсия фазы для выбранного канала.

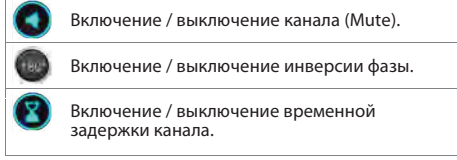

#### ⑪ **Настройки эквалайзера**

30-полосный параметрический эквалайзер для выбранного канала.

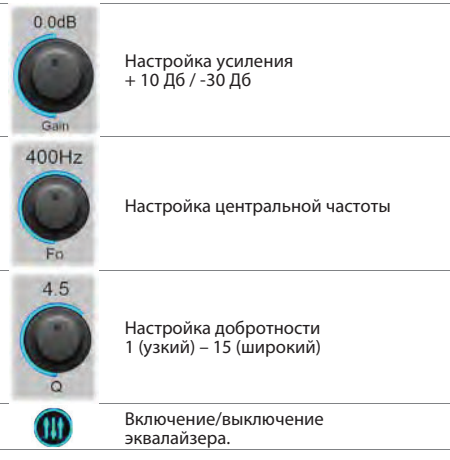

#### ⑫ **Кнопка включения/выключения (подключение к ПК)**

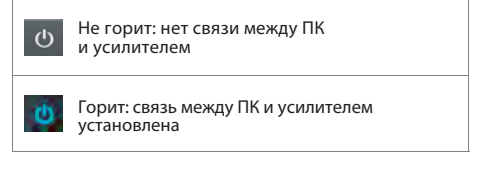

#### **Изменение положения поворотных регуляторов**

а) мышью б) клавишами со стрелками

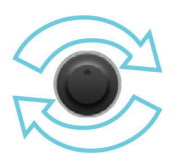

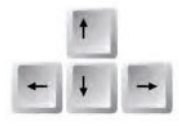

#### **Неиспользуемые каналы:**

- Мы рекомендуем использовать все доступные каналы, незадействованные каналы можно подключить в параллельном режиме, тем самым не оставляя свободных каналов.
- Если это невозможно, установите неиспользуемый канал (Output level) до максимального затухания (-∞дБ). С помощью этой настройки вы избежите срабатывания режима защиты

# **СОХРАНЕНИЕ ПРЕСЕТОВ**

#### **Сохранение настроек (Preset 1-6) Сохранение настроек в память**

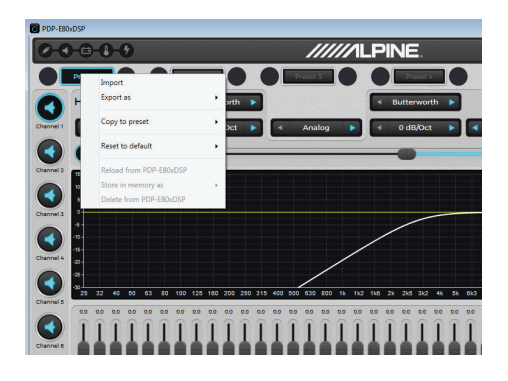

На кнопке Preset 1-6 нажать правой кнопкой мыши. В выпадающем меню будут пункты:

Import - Загрузка ранее сохраненного пресета с жесткого диска компьютера в программу.

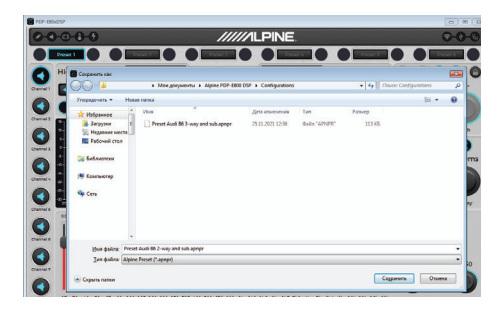

Export as -> Public – Сохранение пресета на жесткий диск компьютера **(Но не в память процессора!!!)** Copy to preset - копирование текущего пресета в другую ячейку.

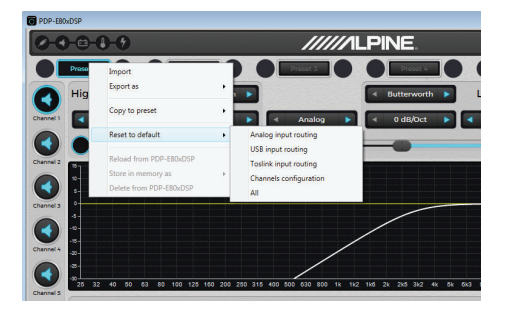

Reset to default – сброс пресета на заводские настройки. Можно сбросить необходимые настройки или сбросить все.

# **процессора-усилителя**

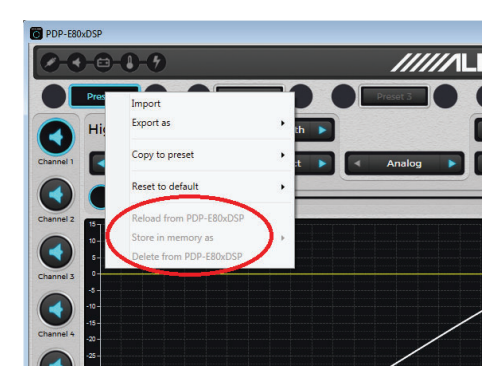

При отсутствии подключения к PDP-E802DSP меню сохранения неактивно.

При подключении по USB проводу или WiFi меню сохранения будет доступно.

Reload from PDP-E80xDSP – перезагрузить из PDP-E802DSP

Store in memory as -> Public – Сохранить в память PDP-E802DSP (после сохранения, при выключении и включении, автоматически будет применяться последний примененный пресет)

Delete from PDP-E80xDSP – удалить из памяти PDP-E802DSP

### **Вкладка входов**

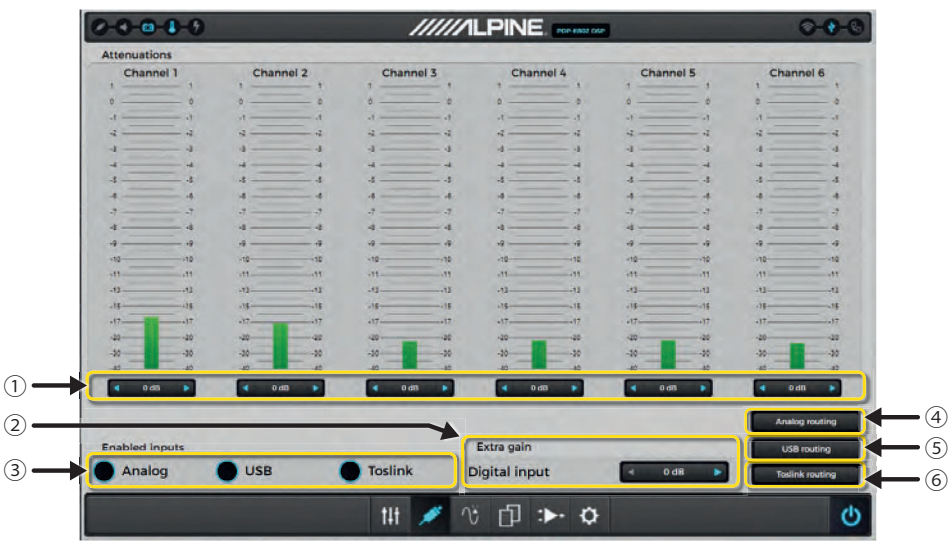

#### ① **Настройки усиления (от -6 дБ до - +12 дБ)**

Чтобы подобрать идеальную настройку чувствительности в соответствии с вашим источником аудиосигнала, выполните следующие действия.

- 1. Во время настройки не подключайте к ALPINE PDP-E802DSP динамики или другие усилители.
- 2. Подключите входы.
- 3. Установите джамперы (высокий или низкий уровень, обнаружение переменного / постоянного тока, входная нагрузка)
- 4. Включите усилитель.
- 5. Установите громкость источника на 90% от максимальной и воспроизведите тестовый тон 1 кГц (0 дБ) с компакт-диска.
- 6. Если индикатор защиты (PROTECTION) загорелся, уменьшайте входную чувствительность с помощью приложения, пока индикатор не погаснет.

Эта настройка позволяет согласовать параметры источника и усилителя. Увеличение усиления не означает повышения выходной мощности. Лучшие соотношения приведены в таблице на следующей странице.

#### ② **Дополнительное усиление**

Когда цифровой источник кажется не таким громким, как другие источники, можно увеличить усиление, используя этот параметр. В зависимости от качества записи источника, существует риск клиппирования сигнала, когда дополнительно усиление задействовано .

#### ③ **Включение входов**

В этом меню можно включать/выключать входы усилителя.

#### ④ **Маршрутизация аналогового сигнала**

С помощью этой матрицы можно настроить маршрутизацию входных каналов на выходные в процентах. С помощью этого инструмента можно легко создать виртуальный центральный канал, направив на него 50% сигнала левого канала и 50% правого. Для правильного использования на каждый канал должно поступать 100% сигнала.

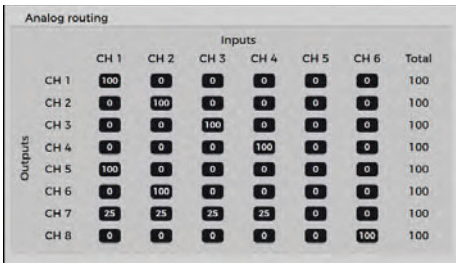

#### **USB routing**  $CH1$  $CH<sub>2</sub>$ Total CH<sub>1</sub>  $\blacksquare$ o  $100<sub>1</sub>$  $CH<sub>2</sub>$ ø œ  $\overline{\mathbf{r}}$ 080  $100$ CH<sub>3</sub> 8888 CH 4 100 È CH<sub>5</sub>  $100$ ō CHA ton. CH<sub>7</sub> ø ø  $166$ **CHB** ø 100

#### ⑤ **USB маршрутизация** ⑥ **Toslink маршрутизация**

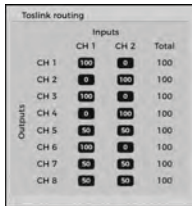

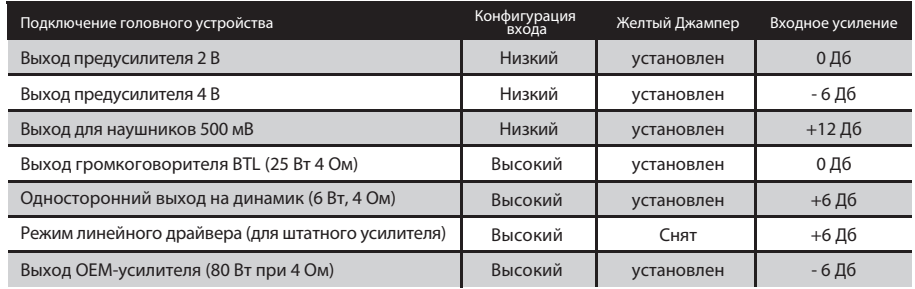

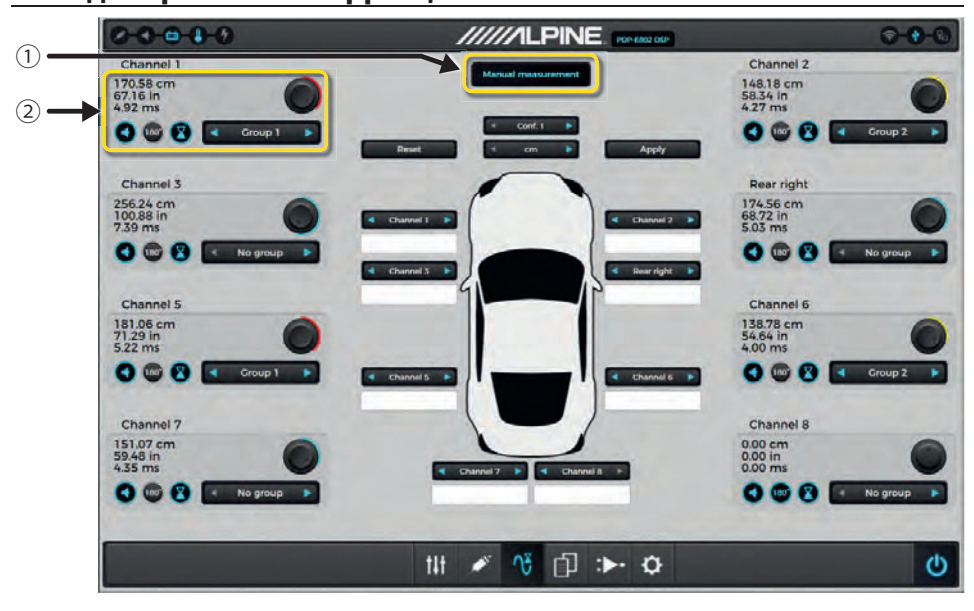

Временная коррекция позволяет настраивать выходные сигналы индивидуально для каждого динамика с учетом расстояния динамиков от слушателя. Можно настроить уровень, задержку и фазу  $(0^{\circ}/180^{\circ})$ 

#### <sup>①</sup> **Помощь в настройке временной задержки**

В приложение встроен очень точный калькулятор для автоматического расчета временной задержки. Перед началом настройки необходимо измерить физическое расстояние до каждого динамика, назначенного на выходной канал. Проверьте правильность измеренного значения. Определите место каждого динамика для выходного канала. Введите расстояние от каждого динамика до подголовника сиденья водителя. Введя все значения, нажмите кнопку "APPLY" (применить) для сохранения этих значений для каждого выходного канала PDP-E802DSP. При необходимости можно использовать поворотный регулятор для более точной настройки.

#### <sup>②</sup> **Delay Setting**

Эта функция позволяет настроить аудиосигнал индивидуально для каждого выходного канала для компенсации неудачного расположения динамиков относительно места водителя. Для выбранного канала можно настроить громкость, задержку и изменение фазы 180°.

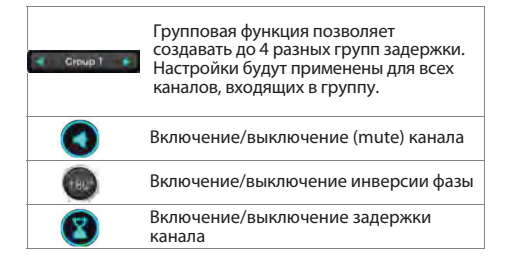

## **Вкладка "обзор"**

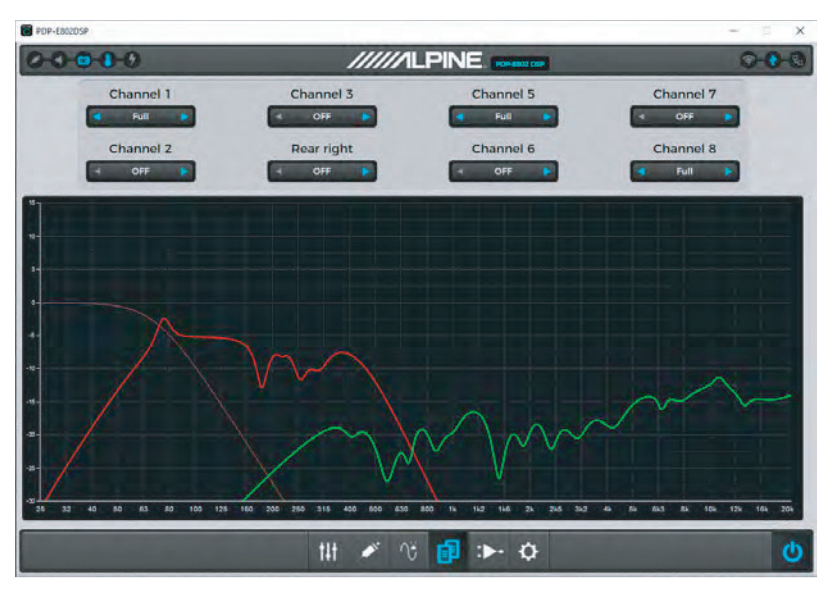

На этом экране отображаются частотные характеристики для установленных пользователем параметров кроссовера, эквалайзера, TCR и уровня для каждого выходного канала. Отображаемые в графическом виде параметры и каналы можно выбрать в верхней части экрана с помощью соответствующих переключателей.

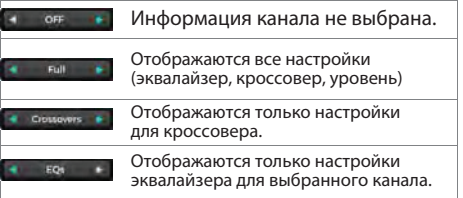

### **Вкладка настроек усилителя**

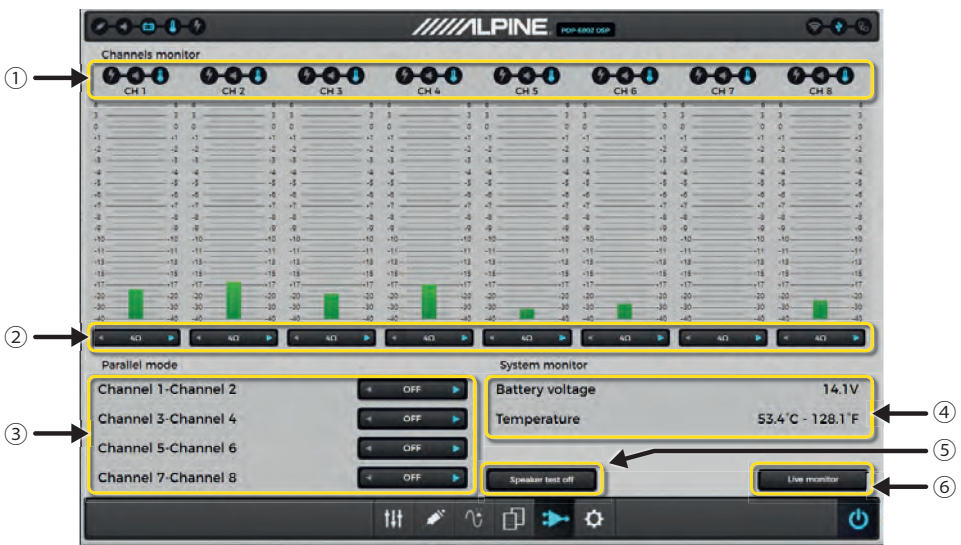

#### ① **Channel Status**

Состояние каждого канала обозначается тремя индикаторами, показанными ниже.

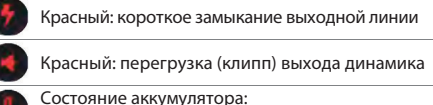

синий = в норме; красный = разряжен

#### ② **Настройка нагрузки динамиков**

 Для согласования питания необходимо выбрать нагрузку динамиков для каждого используемого выхода. При подключении нагрузок с низким внутренним сопротивлением (например, 2 Ом) необходимо соответствующим образом скорректировать внутреннее напряжение. В случае несогласованности параметров могут автоматически сработать следующие защитные функции:

- 1. Усилитель снизит выходную мощность.
- 2. Усилитель перейдет в безопасный режим и вернется в нормальный режим только после перезагрузки (выключения / включения). В этом случае следует внимательно проверить настройки внутреннего сопротивления.

#### ③ **Параллельный режим**

Этот параметр позволяет перевести выбранные пары каналов в параллельный режим. При использовании этого режима уменьшается число доступных независимых выходных каналов, однако при этом улучшается демпфирование выходов. Эта функция осуществляет виртуальное распределение подключенной нагрузки на два параллельных выхода (например, подключенная нагрузка 2 Ом для каждого из двух параллельных выходов будет представлена как нагрузка 4 Ом). См. Стр. 10 для получения подробной информации.

#### ④**Системный монитор**

Здесь отображаются напряжение аккумулятора автомобиля и температура усилителя.

#### ⑤ **Тест динамика**

Чтобы защитить ваше оборудование от неправильного подключений, PDP - E802DSP проверяет сопротивление всех динамиков. Если вы думаете, что может быть неправильное обнаружение, т. е. все провода и т. д. исправны, отключите функцию «Тест динамика».

#### ⑥**Монитор реального времени**

Этот инструмент позволяет отслеживать среднюю температуру и напряжение с временной шкалой 1, 3 или 5 минут.

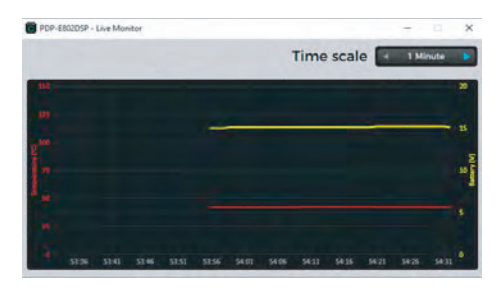

### **Вкладка настроек приложения**

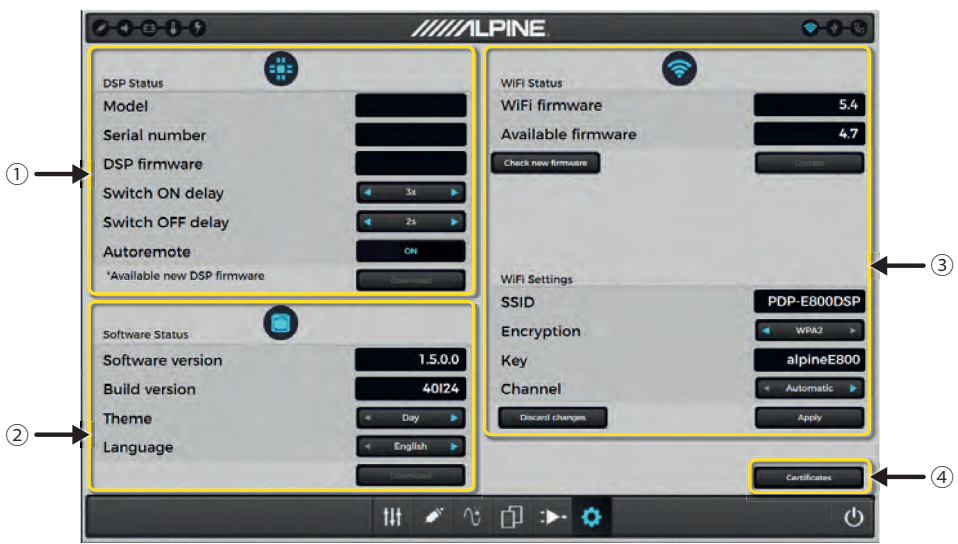

### ① **Статус DSP**

Здесь отображается серийный номер усилителя и версия прошивки.

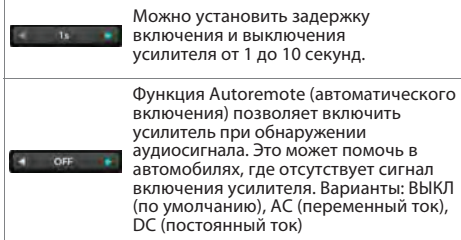

#### **Autoremote: Status OFF**

**(Автоматическое включение по постоянному току ВЫКЛЮЧЕНО):** 

PDP - E802DSP будет включен управляющим проводом.

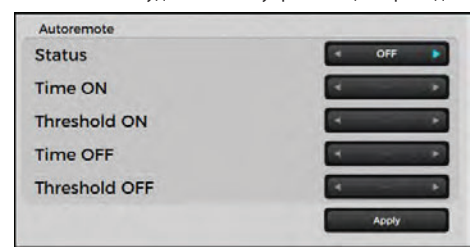

#### **Autoremote: Status AC detection (Автоматическое обнаружение переменного тока):**

в этом режиме PDP - E802DSP обнаруживает аудиосигнал от источника, подключенного к каналам 5 + 6. Перемычки J2, J3, J5, J6, J38 должны быть подключены.

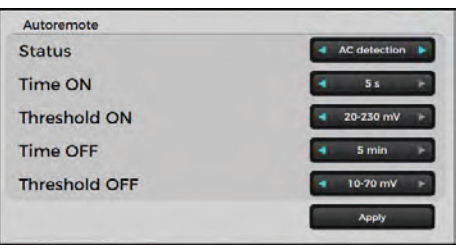

#### **Time ON (Время ВКЛЮЧЕНИЯ):**

здесь вы устанавливаете продолжительность непрерывного обнаружения входного сигнала выше порогового значения перед включением.

#### **Threshold ON (Пороговое значение ВКЛ.):**

Здесь вы устанавливаете уровень сигнала обнаружения для включения.

#### **Time OFF (Время ВЫКЛЮЧЕНИЯ):**

Здесь вы устанавливаете продолжительность непрерывного обнаружения входного сигнала ниже порогового значения перед выключением.

#### **Threshold OFF (Пороговое значение ВЫКЛ.):**

Здесь вы можете установить уровень сигнала обнаружения для выключения.

#### **Примечание:**

Значение порога включения всегда должно быть больше порога выключения.

#### **Технический совет:**

Если усилитель подключен по USB-проводу и выключается во время настройки с функции автовыключение, тогда усилитель переходит в режим обновления. Чтобы перезапустить усилитель, вам необходимо отсоединить USB и включить усилитель, включив / выключив питание. Если требуется отключение переменного тока, не забудьте выполнить настройки перемычек на печатной плате.

#### **Autoremote: DC detection**

#### **(Автоматическое отключение при обнаружении постоянного тока):**

Усилитель проверяет, имеется ли разница в напряжении не менее 3 В (постоянного тока), подаваемое от установленного источника питания. Если это так, усилитель включается. Напряжение постоянного тока будет определяться только на каналах 1+2.

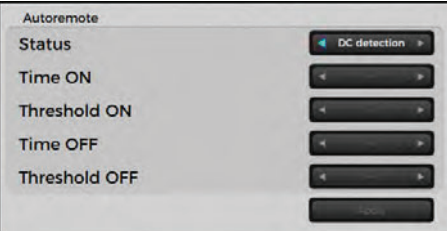

#### **Технический совет:**

Провод дистанционного включения (Remote input) может быть использован параллельно с обнаружением постоянного тока (DC detection).

#### ②**Состояние программы Alpine Sound Lab для PDP-E802DSP**

Здесь приведена информация о программном обеспечении и версии сборки.

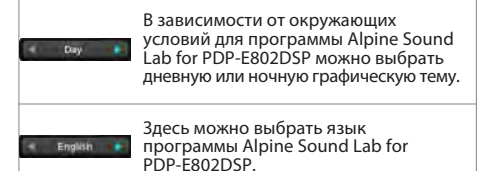

#### ③ **Состояние и настройки беспроводного соединения**

В этой части представлены настройки беспроводного адаптера WAD-DPD1. Здесь также можно сделать базовые настройки. Как правило, настройки по умолчанию обеспечивают нормальную работу устройства.

### **ПРИЛОЖЕНИЕ ALPINE ДЛЯ ДИСТАНЦИОННОГО УПРАВЛЕНИЯ PDP-E802DSP**

Для расширения возможностей пользователя по использованию усилителя PDP-E802DSP мы предлагаем мобильные приложения для смартфонов на базе iOS и Android. Приложения позволяют настраивать громкость, уровень сабвуфера, источник сигнала, отключать звук и выбирать предустановки. Также можно выбрать дневную или ночную графическую тему. Информация о состоянии будет отображаться в реальном времени.

#### Минимальные требования:

- $-$ iOS 11
- Android 7.0

#### Загрузка приложения для дистанционного управления

Найдите приложение Alpine для дистанционного управления PDP-E802DSP в соответствующем магазине приложений. Приложения предлагаются бесплатно. Загрузите и установите приложение на ваше устройство.

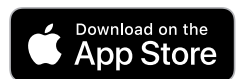

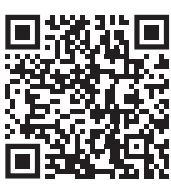

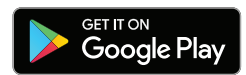

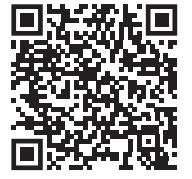

#### Беспроводное подключение:

При использовании беспроводного модуля необходимо установить связь с этим модулем в настройках Wi-Fi на вашем мобильном устройстве или ПК. Активируйте сеть Wi-Fi. выполните поиск вашего мобильного устройства или ПК, а затем найдите в сети идентификатор (SSID) "PDP-E802DSP". По умолчанию для сети установлен пароль "alpineE800".

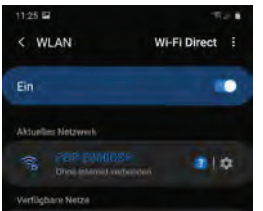

Процесс подключения может занять 30-90 секунд до появления (PDP - E802DSP).

После установления беспроводного соединения значок беспроводного подключения на главном экране настроек программы на ПК и в мобильном приложении сменит цвет с серого на синий. Чтобы начать обмен данными с программой ALPINE Sound Lab или приложением ALPINE Remote, нажмите кнопку питания в приложении.

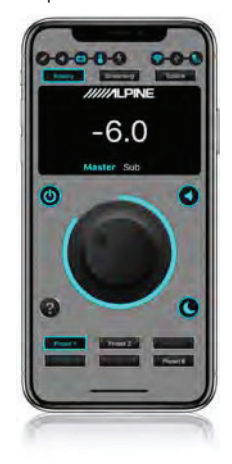

При инициировании соединения между приложением и усилителем появится всплывающее сообщение. После подтверждения соединение будет  $v$ <sup>C</sup>TAHORDAHO

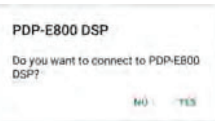

Мобильное приложение ALPINE Remote также может работать в альбомном режиме.

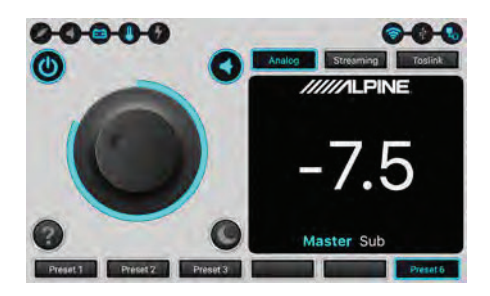

### ИСПОЛЬЗОВАНИЕ USB ДЛЯ ВОСПРОИЗВЕДЕНИЯ МУЗЫКИ

При подключении к ПК или смартфону с помощью USB. усилитель PDP-E802DSP может выполнять функции внешней звуковой карты.

#### Минимальные требования:

- $-$  iOS 11
- Android  $70$
- Windows 10

#### Подключение к ПК

Подключите ПК на базе Windows к разъему Micro USB усилителя PDP-E802DSP, помеченному "РС".

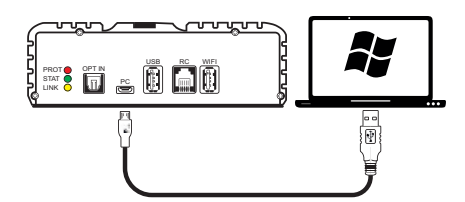

#### Подключение к iPhone

Подключите устройство Apple с помошью комплекта Apple для подключения камеры. Устройство необходимо подключить к разъему Micro USB усилителя PDP-E802DSP, помеченному "РС".

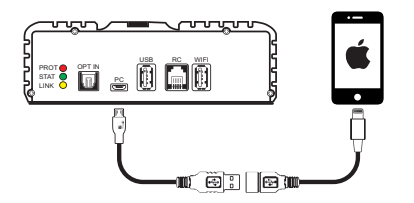

#### Подключение к устройству Android

Подключите устройство Android с помощью комплекта OTG. Устройство необходимо подключить к разъему Micro USB усилител РОР-Е802DSP, помеченному "РС". Телефон должен поддерживать хост-режим.

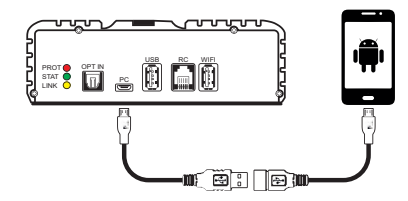

Во всех указанных выше случаях в качестве источника сигнала для PDP-E802DSP необходимо установить USB в программе ALPINE Sound Lab или в приложении ALPINE Remote.

### ПОТОКОВОЕ ВОСПРОИЗВЕДЕНИЕ

- Потоковое воспроизведение аудио с устройства iOS с помощью Airplay.<sup>9</sup>
- Потоковое воспроизведение аудио с устройств Android с помощью приложений для потокового вещания, поддерживающих UPnP/DLNA. \*
- \* Для воспроизведения аудиофайлов 24 бит/92 кГц необходимо приложение, поддерживающее Hi-Res Audio.

#### Беспроводное потоковое воспроизведение с устройством iOS

- 1. Подключите устройство iOS к усилителю PDP-E802DSP, как описано в разделе "ПРИЛОЖЕНИЕ **АLPINE ДЛЯ ДИСТАНЦИОННОГО УПРАВЛЕНИЯ** PDP-E802DSP" на стр. 24.
- 2. В мобильном приложении или в программе на ПК выберите "Streaming" (потоковое воспроизведение) в качестве источника сигнала.
- 3. Запустите Apple Airplay и выберите "PDP-E802DSP" в качестве приемника.
- 4. Начните воспроизведение.

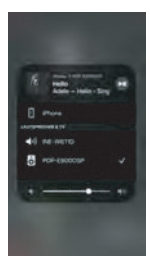

#### Беспроводное потоковое воспроизведение с **устройствами Android**

- 1. Установите беспроводное соединение между устройством Android и усилителем PDP-E802DSP, как описано в разделе "ПРИЛОЖЕНИЕ ALPINE ДЛЯ ДИСТАНЦИОННОГО УПРАВЛЕНИЯ PDP-Е802DSP" на ...<br>cтp. 24.
- 2. В мобильном приложении или в программе на ПК выберите "Streaming" (потоковое воспроизведение) в качестве источника сигнала.
- 3. Запустите на своем устройстве мобильное приложение для потокового вещания с поддержкой DLNA и выберите "PDP-E802DSP" в качестве приемника.
- 4. Начните воспроизведение в приложении. Процедура запуска воспроизведения и настройки могут отличаться в зависимости от параметров устройства и версии Android.

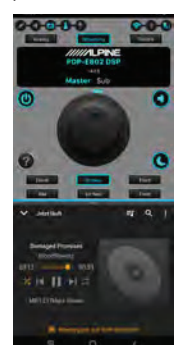

## 3-полосная система фронтальных динамиков + 2 сабвуфера

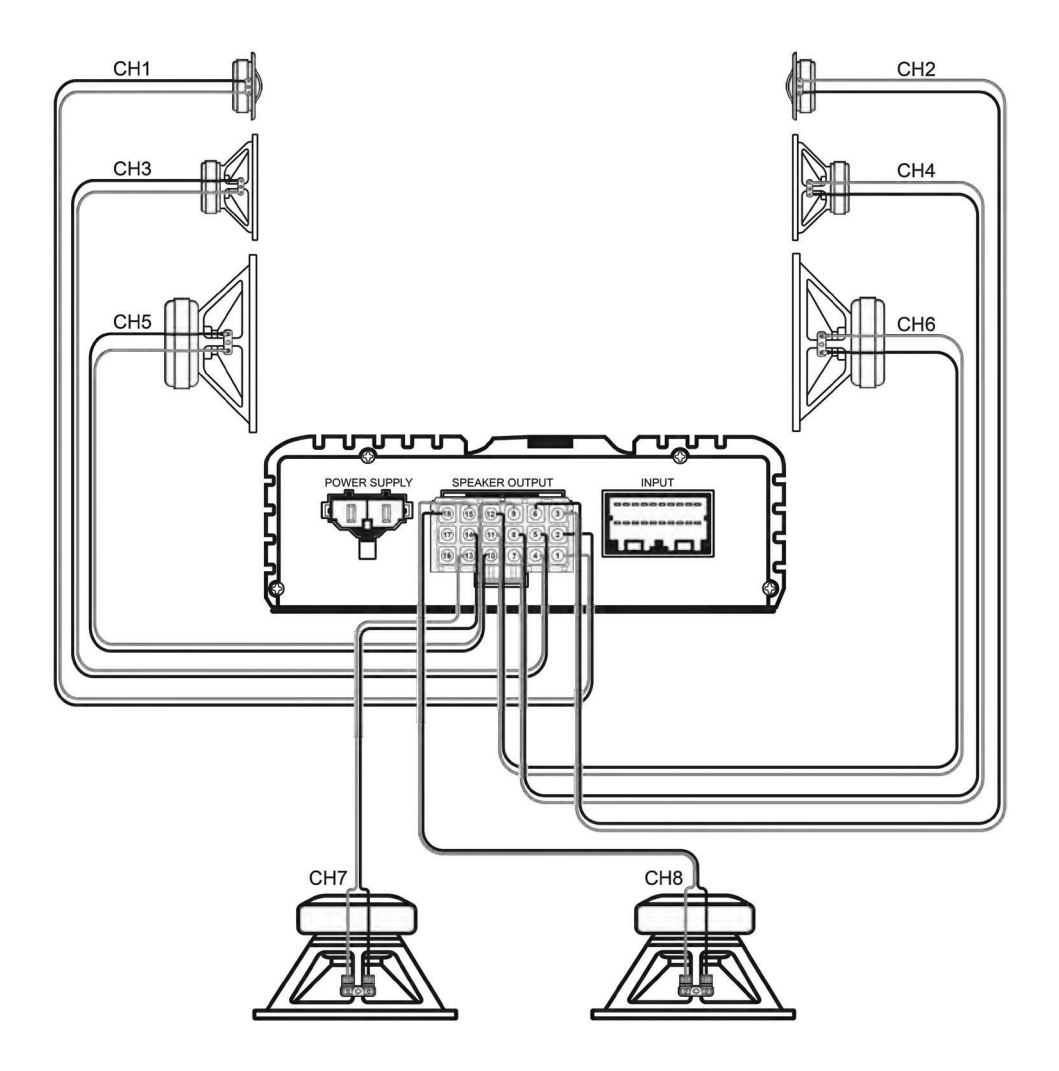

## **3-полосная система фронтальных динамиков + 2 сабвуфера**

Вариант маршрутизации для данной конфигурации системы

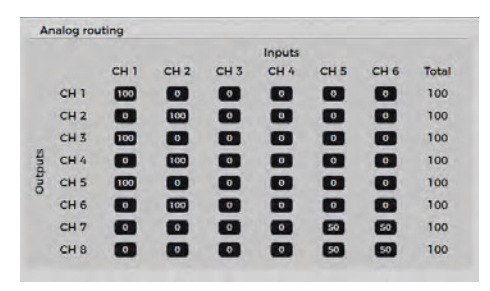

Подключения выходов

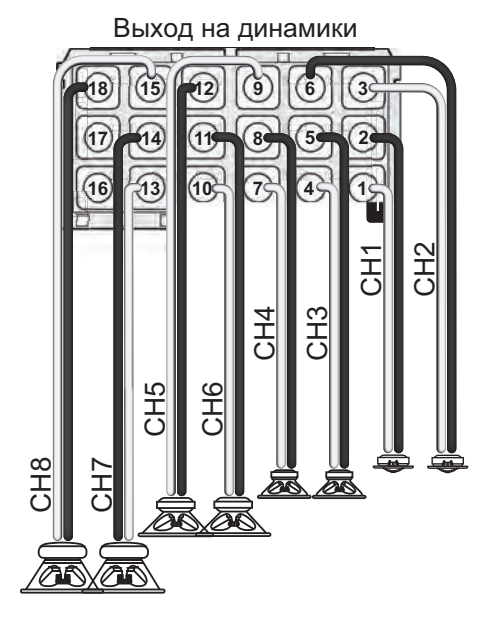

#### Назначения входов / выходов

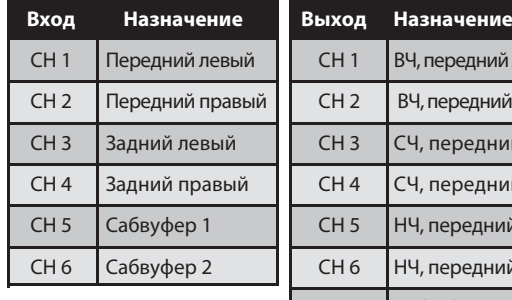

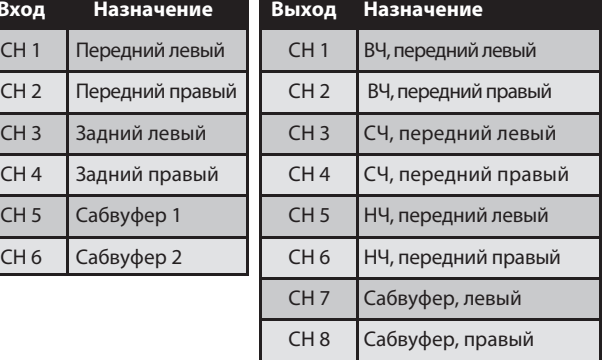

### 3-полосная система фронтальных динамиков + центральный динамик + сабвуфер

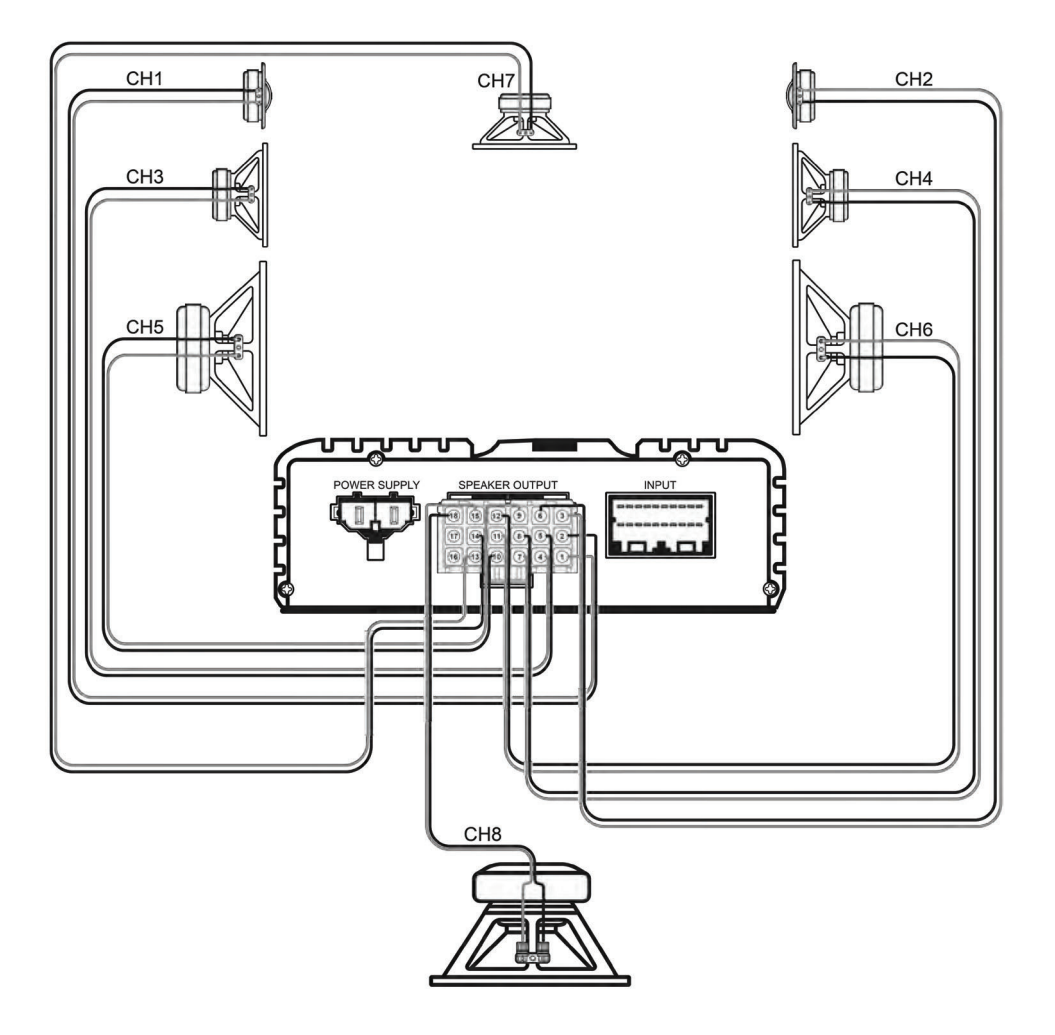

#### **3-полосная система фронтальных динамиков + центральный динамик + сабвуфер**

Вариант маршрутизации для данной конфигурации системы

#### Analog routing Inputs CH<sub>3</sub> CH<sub>1</sub>  $CH 2$ CH<sub>4</sub> CH<sub>5</sub>  $CH6$ Total  $\overline{100}$  $\bullet$  $\bullet$  $\bullet$  $\bullet$  $\bullet$ CH<sub>1</sub> 100  $CH<sub>2</sub>$  $\bullet$ 600  $\bullet$  $\bullet$  $\bullet$  $\bullet$ 100  $\overline{\mathbf{a}}$  $\overline{\mathbf{a}}$  $\overline{\mathbf{a}}$ ō  $CH<sub>3</sub>$ free  $\bullet$ 100 **Dutputs**  $CH<sub>4</sub>$  $\bullet$ 100  $\bullet$  $\bullet$ ø  $\blacksquare$ 100 CH<sub>5</sub>  $\overline{\mathbf{u}}$  $\bullet$  $\bullet$  $\bullet$  $\bullet$  $\bullet$ 100  $\overline{\bullet}$ noo  $\bullet$ CH<sub>6</sub>  $\bullet$  $\bullet$  $\bullet$ 100 CH<sub>7</sub> 図 ◙ ◙ 図  $\bullet$  $\bullet$ 100 CH<sub>8</sub>  $\bullet$  $\bullet$  $\bullet$  $\bullet$  $\bullet$  $\bullet$ 100

Подключения выходов

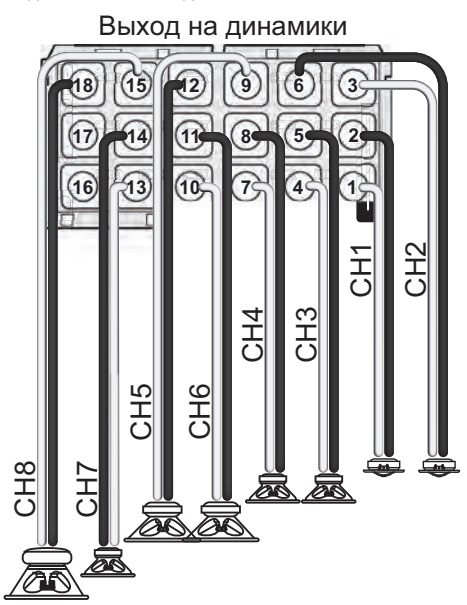

#### Назначения входов / выходов

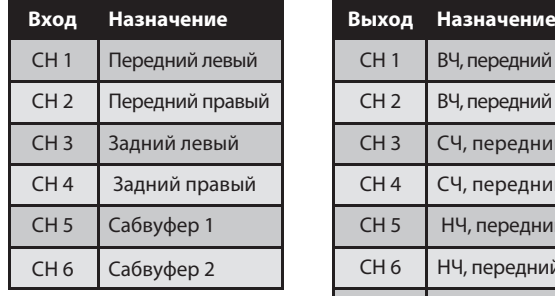

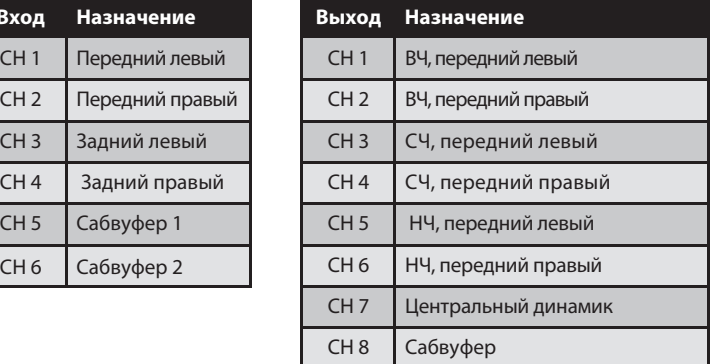

### **3-полосная система фронтальных динамиков + центральный динамик + одноканальный усилитель + сабвуфер**

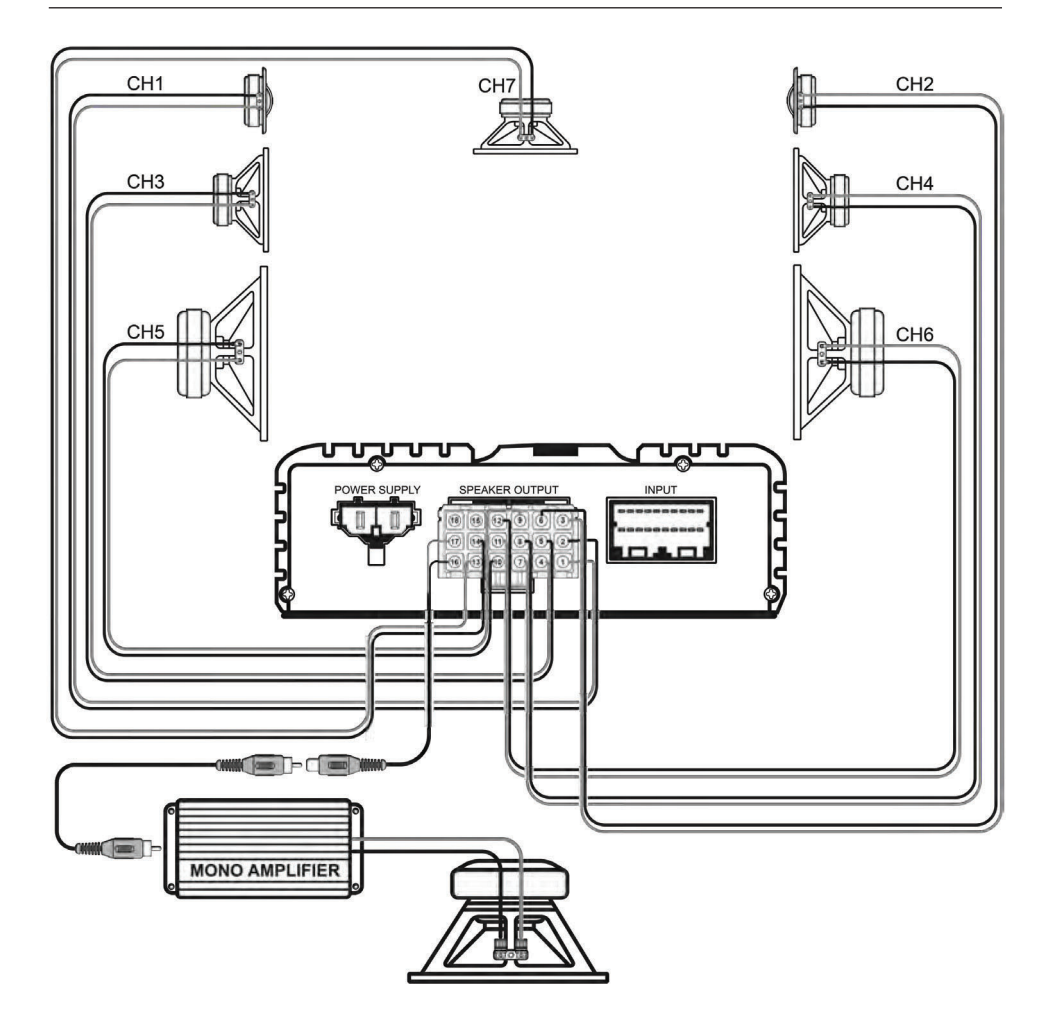

#### **Примечание:**

Мы рекомендуем подключать высококачественные усилители с дифференциальными входами RCA (изолированными от земли), чтобы избежать нежелательного шума.

### **3-полосная система фронтальных динамиков + центральный динамик + одноканальный усилитель + сабвуфер**

Вариант маршрутизации для данной конфигурации системы

Подключения выходов

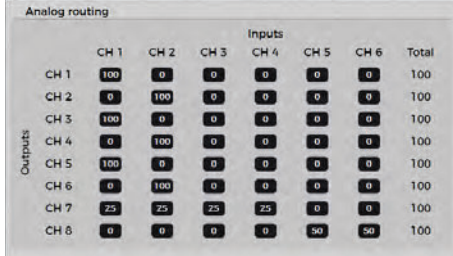

Выход на динамики **18 15 9 6 3 12 14 11 8 5 2 13 10 4 1 7** CH1 F. CH4 CH3 CH5 CH6 Pre Out .<br>ت m. m. TS Æ **MONO AMPLIFIER**

#### Назначения входов/ выходов

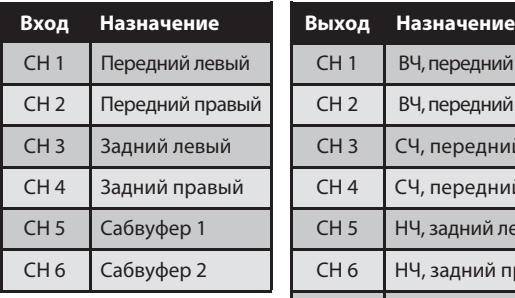

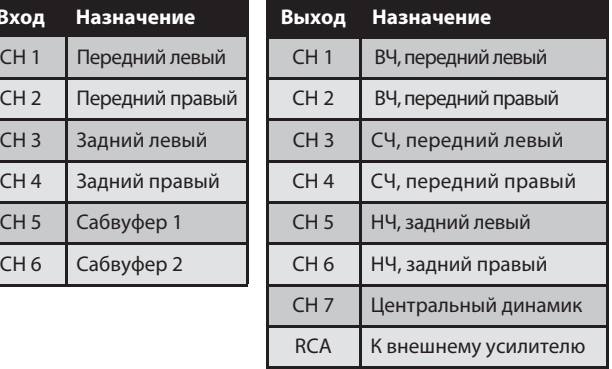

### **2-полосная система фронтальных динамиков + 2-полосная пассивная система задних динамиков + 2 сабвуфера**

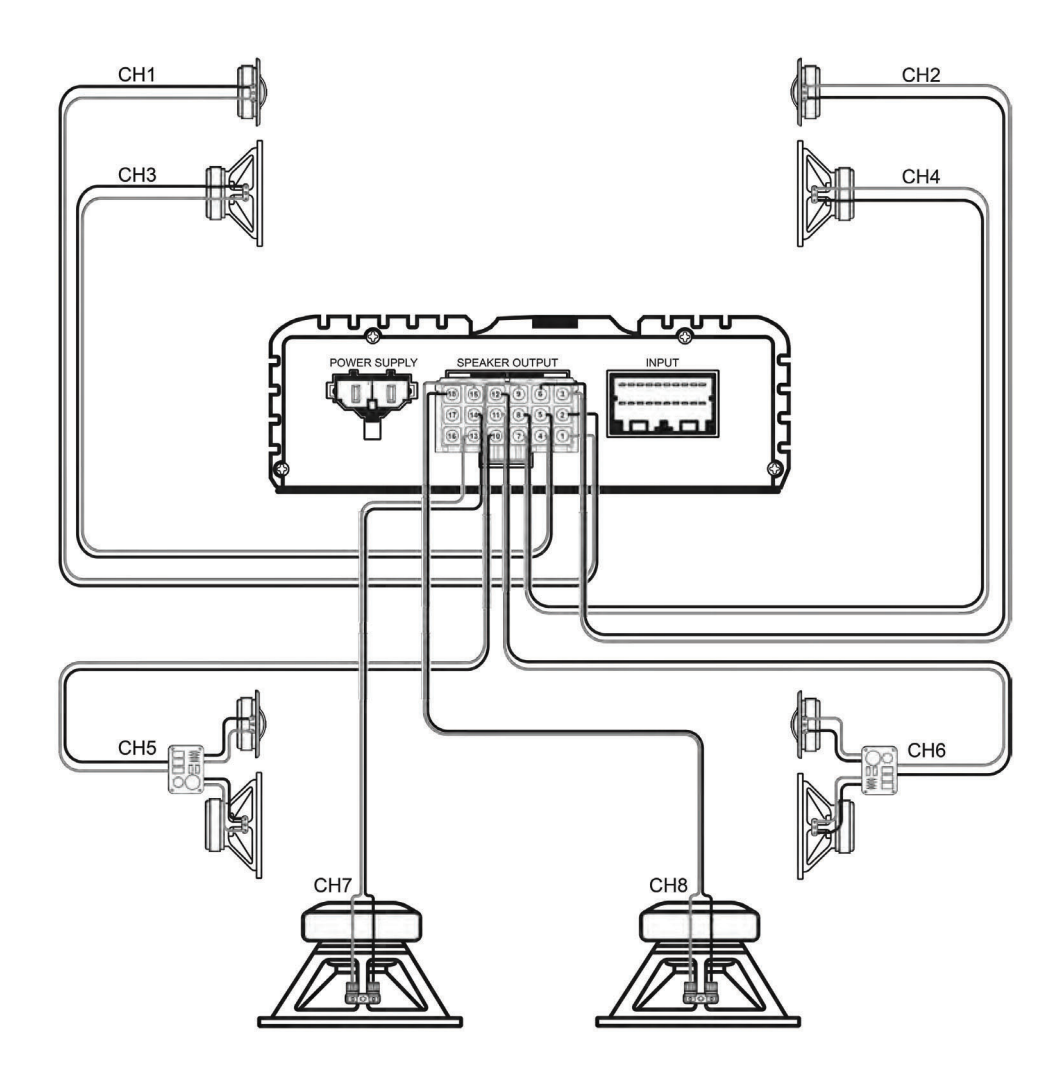

### **2-полосная система фронтальных динамиков + 2-полосная пассивная система задних динамиков + 2 сабвуфера**

Вариант маршрутизации для данной конфигурации системы

Подключения выходов

Выход на динамики

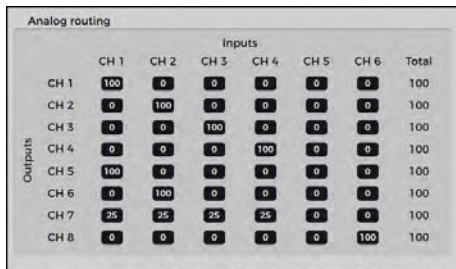

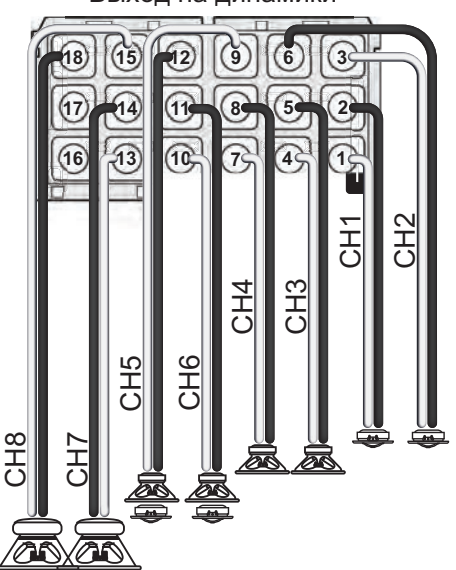

#### Назначения входов / выходов

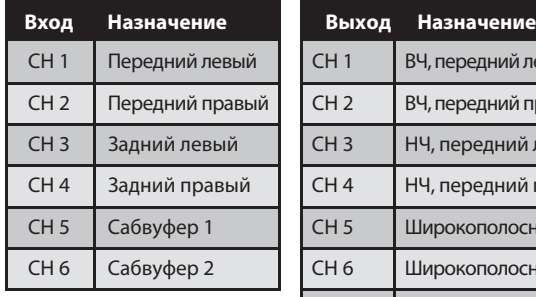

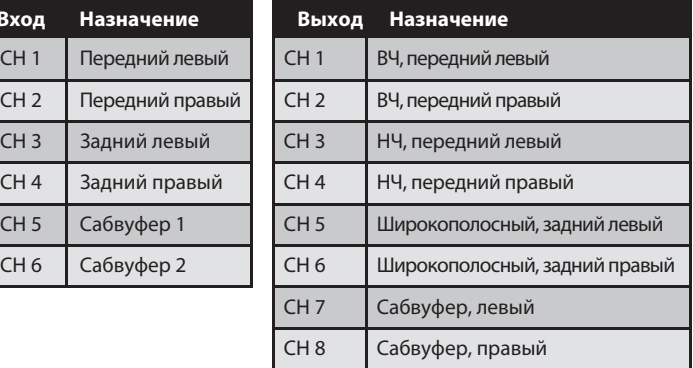

# ПОИСК И УСТРАНЕНИЕ НЕИСПРАВНОСТЕЙ

#### Отсутствует питание DSP

- Проверьте главный предохранитель усилителя - DSP под нижней крышкой.
- Проверьте напряжение аккумуляторной батареи автомобиля.
- Проверьте жгут проводов DSP, а также належность крепления и сопротивление в точке заземления (сопротивление должно быть минимальным).
- Проверьте состояние функции автоматического сигнал. При использовании включения по проводу Remote функция должна быть выключена ("off"). Если эта функция включена. DSP будет ждать аудиосигнала с высокоуровнего входа или входа RCA.

#### Низкая громкость при потоковом воспроизведении со смартфона

- Проверьте уровень громкости на устройстве или в мобильном приложении.
- Проверьте уровень громкости дистанционного управления.

#### Отсутствует беспроводная сеть

- Сигнал беспроводного соединения может быть заблокирован вследствие неправильного размещения оборудования. Переместите беспроводной модуль в другое место.
- Перезапустите беспроводной модуль, выключив и снова включив DSP.

#### Беспроводное подключение нестабильно

- Кабели беспроводного модуля должны быть уложены по возможности прямо. НЕ сматывайте свободные части кабелей рядом с усилителем.
- Проверьте, не работают ли соседние сети Wi-Fi на том же канале или на соседних каналах. В этом случае перенастройте беспроволной модуль на другой канал. При наличии других беспроводных сетей с мощным сигналом канал беспроводного модуля должен не менее чем на 5 каналов отстоять от канала этой сети. Для модуля доступно 11 каналов.
- В вашем усилителе всегда должна быть установлена самая актуальная прошивка.

#### Приложение DSP выдает сообщение "IN CONNECTION"

- Беспроводной модуль уже подключен к другому устройству. Отключите все устройства и подключите модуль только к одному из них.
- Закройте приложение PDP-E802DSP.
- Перезапустите усилитель, выключив и снова **BKRMUMB FUTAHIA**
- Заново подключите приложение PDP-E802DSP.

#### Передача данных на DSP нестабильна

- Передача данных на DSP активна только во время работы программы ALPINE Sound Lab. На устройствах Android передача данных прерывается при переходе приложения в фоновый режим.
- $\cdot$  Лругие приложения, работающие в фоновом режиме, могут использовать подключение Wi-Fi. В этом случае необходимо закрыть эти приложения.

#### Связь с беспроводной сетью установлена, но связь с DSP отсутствует

- Используйте другой USB-кабель.
- Перезапустите беспроводной модуль, выключив и снова включив DSP
- Используйте проводное подключение к ПК с помощью высококачественного кабеля Micro USB.

#### Доступ к настройкам ограничен (доступен только 6-диапазонный эквалайзер)

- У вас нет прав на изменение этих настроек.
- Проверьте ваши сертификаты.

# **ОБНОВЛЕНИЕ ПРОШИВКИ**

#### **Процедура обновления прошивки**

- 1. Загрузите новый файл прошивки с веб-сайта Alpine.ru
- 2. Проверьте раздел поддержки, в котором представлено актуальное программное обеспечение.
- 3. Распакуйте файл прошивки.
- 4. Отсоедините разъем питания усилителя.
- 5. Подключите усилитель DSP-E802DSP к компьютеру с помощью входящего в комплект кабеля Micro USB.
- 6. Усилитель будет распознан как дисковый накопитель.
- 7. Удалите старый файл. Файл прошивки всегда имеет одно и то же имя "software.apn". Номер версии не указан.

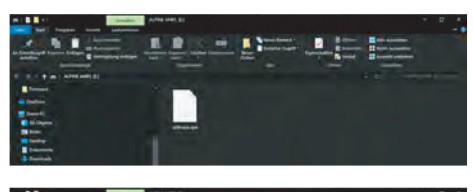

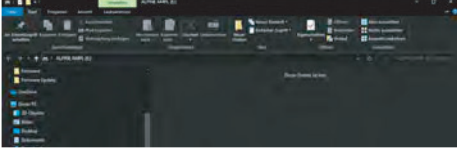

8. Перетащите новый файл прошивки в папку ALPINE AMP.

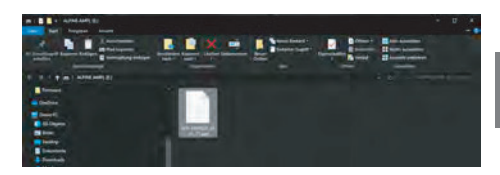

- 9. Подключите питание усилителя.
- 10. При следующем включении усилителя будет загружена новая прошивка. Файл будет автоматически переименован в "software.apn".

# **ТЕХНИЧЕСКИЕ ХАРАКТЕРИСТИКИ**

### **PDP-E802DSP**

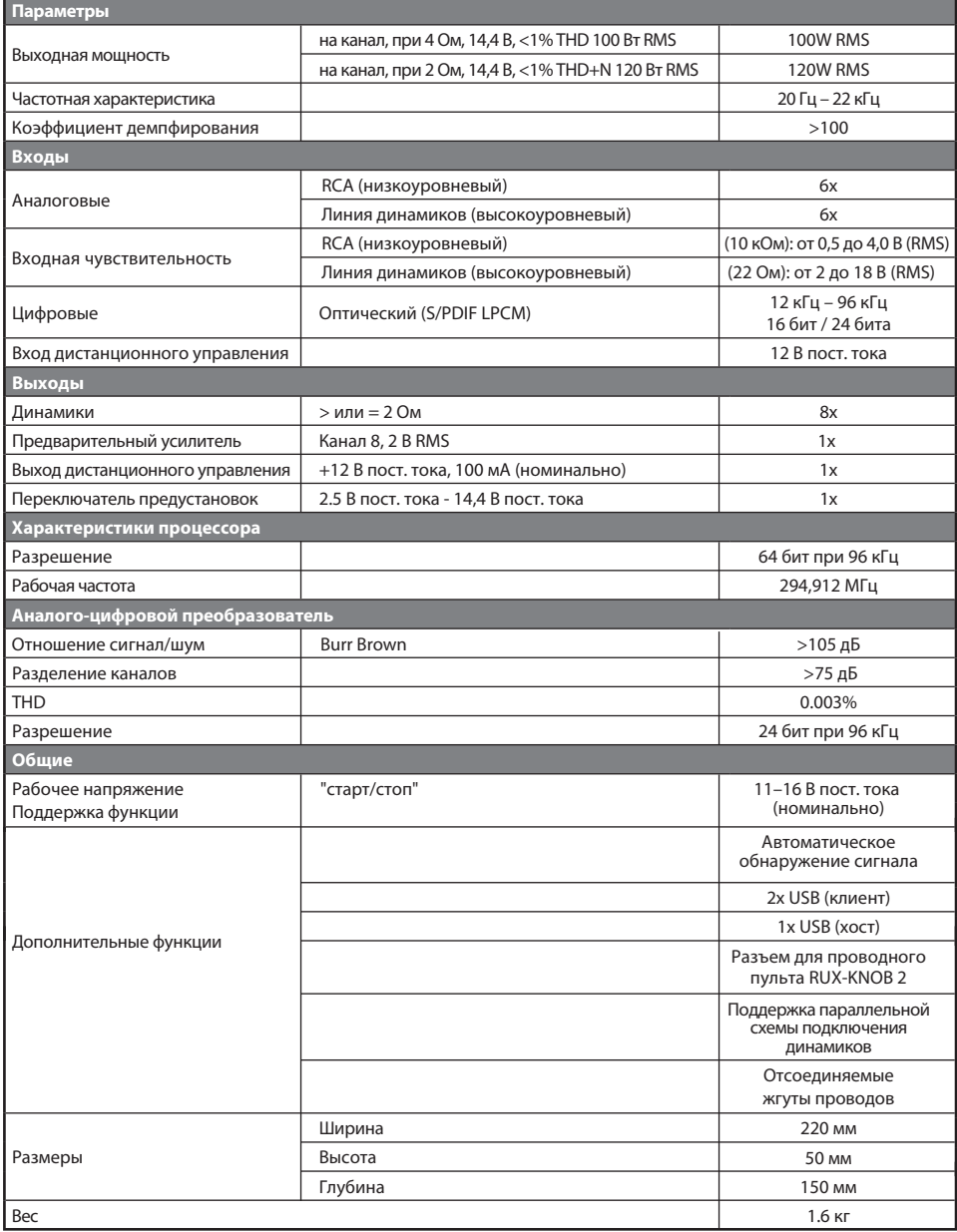

#### **ПРИМЕЧАНИЕ:**

• Конструкция и технические характеристики могут быть изменены без предварительного уведомления.